# A brief and practical introduction to  $\mathcal{H}_{\infty}$ Control

Dehaeze Thomas

December 4, 2020

# **Contents**

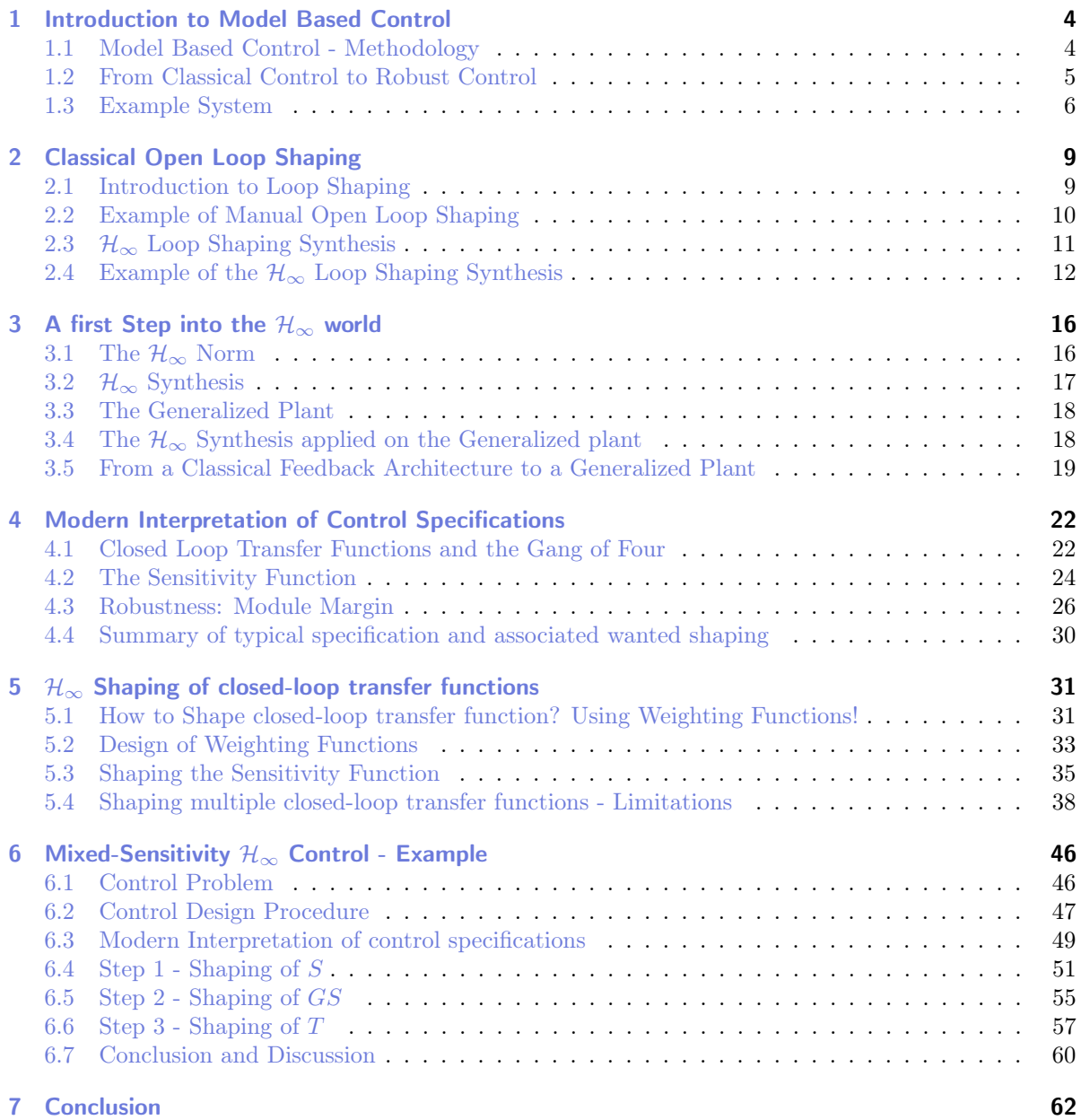

# Introduction

The purpose of this document is to give a *practical introduction* to the wonderful world of  $\mathcal{H}_{\infty}$  Control.

No attend is made to provide an exhaustive treatment of the subject.  $\mathcal{H}_{\infty}$  Control is a very broad topic and entire books are written on it. Therefore, for more advanced discussion, please have a look at the recommended references at the bottom of this document.

When possible, Matlab scripts used for the example/exercises are provided such that you can easily test them on your computer.

The general structure of this document is as follows:

- A short introduction to model based control is given in Section [1](#page-3-0)
- Classical open loop shaping method is presented in Section [2.](#page-8-0) It is also shown that  $\mathcal{H}_{\infty}$  synthesis can be used for open loop shaping
- Important concepts indispensable for  $\mathcal{H}_{\infty}$  control such as the  $\mathcal{H}_{\infty}$  norm and the generalized plant are introduced in Section [3](#page-15-0)
- A very important step in  $\mathcal{H}_{\infty}$  control is to express the control specifications (performances, robustness, etc.) as an  $\mathcal{H}_{\infty}$  optimization problem. Such procedure is described in Section [4](#page-21-0)
- One of the most useful use of the  $\mathcal{H}_{\infty}$  control is the shaping of closed-loop transfer functions. Such technique is presented in Section [5](#page-30-0)
- Finally, complete examples of the use of  $\mathcal{H}_{\infty}$  Control for practical problems are provided in Section [6](#page-45-0)

# <span id="page-3-0"></span>1 Introduction to Model Based Control

## <span id="page-3-1"></span>1.1 Model Based Control - Methodology

The typical methodology for Model Based Control techniques is schematically shown in Figure [1.1.](#page-3-2)

It consists of three steps:

- 1. **Identification or modeling**: a mathematical model  $G(s)$  representing the plant dynamics is obtained
- 2. Translate the specifications into mathematical criteria:
	- Specifications: Response Time, Noise Rejection, Maximum input amplitude, Robustness, . . .
	- Mathematical Criteria: Cost Function, Shape of transfer function, Phase/Gain margin, Roll- $\mathrm{Off}, \ldots$
- 3. **Synthesis:** research of a controller  $K(s)$  that satisfies the specifications for the model of the system

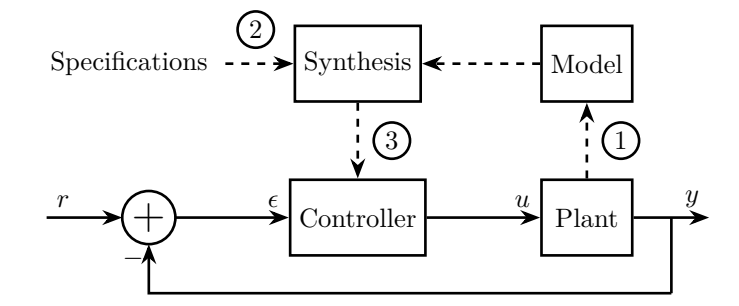

<span id="page-3-2"></span>Figure 1.1: Typical Methodoly for Model Based Control

In this document, we will suppose a model of the plant is available (step 1 already performed), and we will focus on steps 2 and 3.

In Section [2,](#page-8-0) steps 2 and 3 will be described for a control techniques called **classical (open-)loop** shaping.

Then, steps 2 and 3 for the  $\mathcal{H}_{\infty}$  Loop Shaping of closed-loop transfer functions will be discussed in Sections [4,](#page-21-0) [5](#page-30-0) and [6.](#page-45-0)

## <span id="page-4-0"></span>1.2 From Classical Control to Robust Control

Many different model based control techniques have been developed since the birth of classical control theory in the '30s.

Classical control methods were developed starting from 1930 based on tools such as the Laplace and Fourier transforms. It was then natural to study systems in the frequency domain using tools such as the Bode and Nyquist plots. Controllers were manually tuned to optimize criteria such as control bandwidth, gain and phase margins.

The '60s saw the development of control techniques based on a state-space. Linear algebra and matrices were used instead of the frequency domain tool of the class control theory. This allows multi-inputs multi-outputs systems to be easily treated. Kalman introduced the well known Kalman estimator as well the notion of optimality by minimizing quadratic cost functions. This set of developments is loosely termed Modern Control theory.

By the 1980's, modern control theory was shown to have some robustness issues and to lack the intuitive tools that the classical control methods were offering. This led to a new control theory called Robust control that blends the best features of classical and modern techniques. This robust control theory is the subject of this document.

The three presented control methods are compared in Table [1.1.](#page-4-1)

Note that in parallel, there have been numerous other developments, including non-linear control, adaptive control, machine-learning control just to name a few.

|              | Classical Control                                                                                  | Modern Control                                                 | Robust Control                                                                                      |
|--------------|----------------------------------------------------------------------------------------------------|----------------------------------------------------------------|----------------------------------------------------------------------------------------------------|
| Date         | 1930-                                                                                              | 1960-                                                          | 1980-                                                                                               |
| <b>Tools</b> | Transfer Functions<br>Nyquist, Bode Plots<br>Root Locus<br>Phase/Gain margins<br>Open Loop Shaping | State Space formulation<br>Riccati Equations<br>Kalman Filters | Systems/Signal Norms<br>Closed Loop TF<br>Closed Loop Shaping<br>Weighting Functions<br>Disk margin |
| Controllers  | P, PI, PID<br>Leads, Lags                                                                          | <b>Full State Feedback</b><br>LQG, LQR                         | General Control Conf.                                                                               |
| Advantages   | Study Stability<br>Simple<br>Natural                                                               | Automatic Synthesis<br><b>MIMO</b><br>Optimization Problem     | Automatic Synthesis<br>MIMO<br>Optimization Problem<br>Guaranteed Robustness                        |
| Disadvant.   | Manual Method<br>Only SISO<br>No input usage lim.                                                  | No Guaranteed Robustness<br>Rejection of Pert.                 | Requires knowledge of tools<br>Need good model of the system                                        |

<span id="page-4-1"></span>Table 1.1: Table summurazing the main differences between classical, modern and robust control

# <span id="page-5-0"></span>1.3 Example System

Throughout this document, multiple examples and practical application of presented control strategies will be provided. Most of them will be applied on a physical system presented in this section.

This system is shown in Figure [1.2.](#page-5-1) It could represent an active suspension stage supporting a payload. The inertial motion of the payload is measured using an inertial sensor and this is feedback to a force actuator. Such system could be used to actively isolate the payload (disturbance rejection problem) or to make it follow a trajectory (tracking problem).

The notations used on Figure [1.2](#page-5-1) are listed and described in Table [1.2.](#page-5-2)

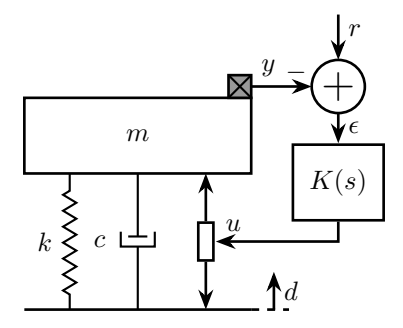

<span id="page-5-1"></span>**Figure 1.2:** Test System consisting of a payload with a mass  $m$  on top of an active system with a stiffness k, damping c and an actuator. A feedback controller  $K(s)$  is added to position / isolate the payload.

| <b>Notation</b>    | Description                                            | Value          | Unit              |
|--------------------|--------------------------------------------------------|----------------|-------------------|
| $\,m$              | Payload's mass to position / isolate                   | 10             | [kg]              |
| $\boldsymbol{k}$   | Stiffness of the suspension system                     | $10^6$         | N/m               |
| $\mathfrak{c}$     | Damping coefficient of the suspension system           | 400            | N/(m/s)           |
| $\boldsymbol{y}$   | Payload absolute displacement (measured by an inertial |                | $\lceil m \rceil$ |
|                    | sensor)                                                |                |                   |
| $\overline{d}$     | Ground displacement, it acts as a disturbance          |                | m                 |
| $\mathbf{u}$       | Actuator force                                         |                | $[\rm N]$         |
| $\mathfrak{r}$     | Wanted position of the mass (the reference)            |                | m                 |
| $\epsilon = r - y$ | Position error                                         |                | [m]               |
| K                  | Feedback controller                                    | to be designed | N,<br>/m          |

<span id="page-5-2"></span>Table 1.2: Example system variables

### Exercice

Derive the following open-loop transfer functions:

$$
G(s) = \frac{y}{u}
$$
(1.1)  

$$
G_d(s) = \frac{y}{d}
$$
(1.2)

Hint

You can follow this generic procedure:

- 1. List all applied forces ot the mass: Actuator force, Stiffness force (Hooke's law), . . .
- 2. Apply the Newton's Second Law on the payload

$$
m\ddot{y} = \Sigma F
$$

3. Transform the differential equations into the Laplace domain:

$$
\frac{d}{dt} \Leftrightarrow \cdot \times s
$$

4. Write  $y(s)$  as a function of  $u(s)$  and  $w(s)$ 

$$
G(s) = \frac{1}{ms^2 + cs + k}
$$
 (1.3)

$$
G_d(s) = \frac{cs + k}{ms^2 + cs + k} \tag{1.4}
$$

Having obtained  $G(s)$  and  $G_d(s)$ , we can transform the system shown in Figure [1.2](#page-5-1) into a classical feedback architecture as shown in Figure [2.1.](#page-8-2)

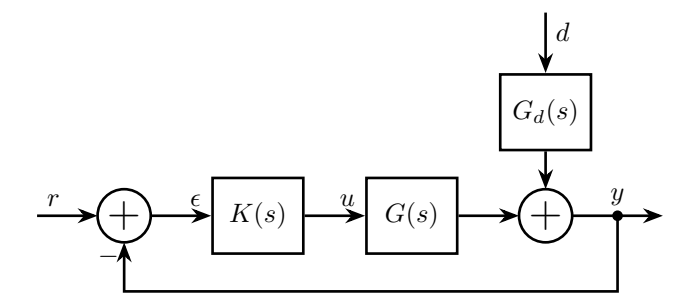

Figure 1.3: Block diagram corresponding to the example system of Figure [1.2](#page-5-1)

Matlab

Matlab

Let's define the system parameters on Matlab.

```
k = 1e6; % Stiffness [N/m]<br>c = 4e2; % Damping [N/(m/s)]
\frac{3}{2} m = 10; % Mass [kg]
```
And now the system dynamics  $G(s)$  and  $G_d(s)$ .

```
4 G = 1/(m*s^2 + c*s + k); % Plant<br>5 G = (c*s + k)/(m*s^2 + c*s + k)Gd = (c*s + k)/(m*s^2 + c*s + k); % Disturbance
```
The Bode plots of  $G(s)$  and  $G_d(s)$  are shown in Figures [1.4](#page-7-0) and [1.5.](#page-7-1)

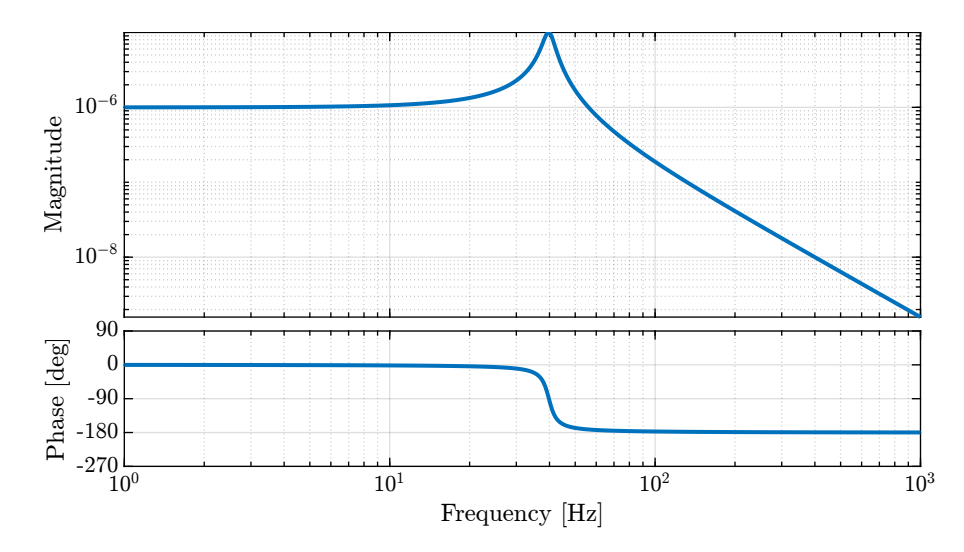

<span id="page-7-0"></span>Figure 1.4: Bode plot of the plant  $G(s)$ 

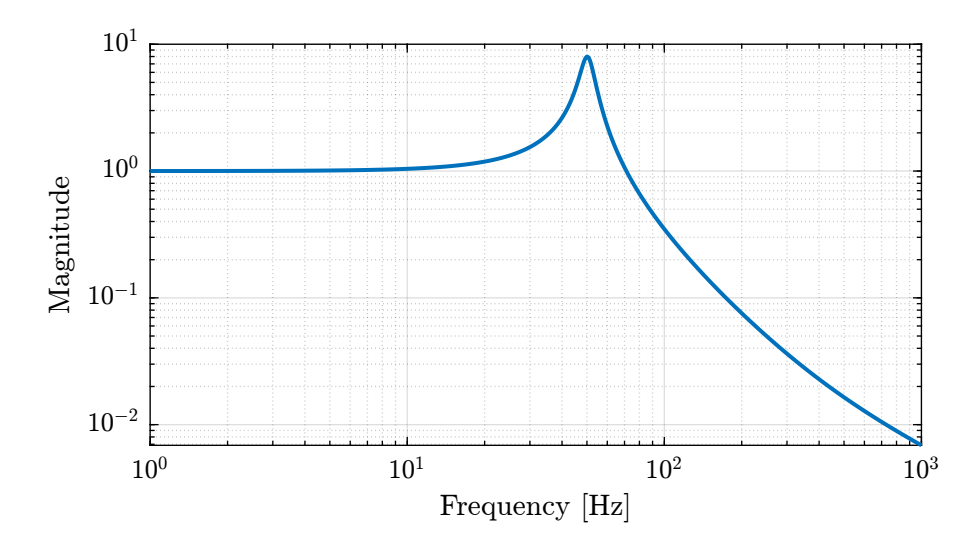

<span id="page-7-1"></span>Figure 1.5: Magnitude of the disturbance transfer function  ${\cal G}_d(s)$ 

# <span id="page-8-0"></span>2 Classical Open Loop Shaping

After an introduction to classical Loop Shaping in Section [2.1,](#page-8-1) a practical example is given in Section [2.2.](#page-9-0) Such Loop Shaping is usually performed manually with tools coming from the classical control theory.

However, the  $\mathcal{H}_{\infty}$  synthesis can be used to automate the Loop Shaping process. This is presented in Section [2.3](#page-10-0) and applied on the same example in Section [2.4.](#page-11-0)

# <span id="page-8-1"></span>2.1 Introduction to Loop Shaping

### Definition

Loop Shaping refers to a control design procedure that involves explicitly shaping the magnitude of the **Loop Transfer Function**  $L(s)$ .

#### Definition

The Loop Gain (or Loop transfer function)  $L(s)$  usually refers to as the product of the controller and the plant (see Figure [2.1\)](#page-8-2):

<span id="page-8-3"></span>
$$
L(s) = G(s) \cdot K(s) \tag{2.1}
$$

Its name comes from the fact that this is actually the "gain around the loop".

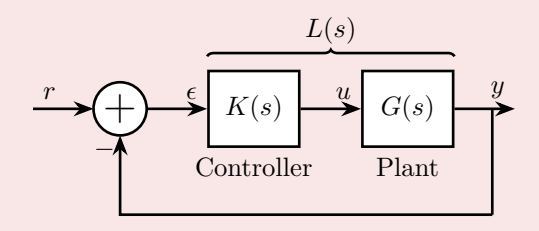

<span id="page-8-2"></span>Figure 2.1: Classical Feedback Architecture

This synthesis method is one of main way controllers are design in the classical control theory. It is widely used and generally successful as many characteristics of the closed-loop system depend on the shape of the open loop gain  $L(s)$  such as:

- Good Tracking:  $L$  large
- Good disturbance rejection:  $L$  large
- $\bullet$  Attenuation of measurement noise on plant output:  $L$  small
- Small magnitude of input signal:  $L$  small
- Nominal stability:  $L$  small (RHP zeros and time delays)
- Robust stability:  $L$  small (neglected dynamics)

The shaping of the Loop Gain is done manually by combining several leads, lags, notches. . . This process is very much simplified by the fact that the loop gain  $L(s)$  depends linearly on  $K(s)$  [\(2.1\)](#page-8-3). A typical wanted Loop Shape is shown in Figure [2.2.](#page-9-1) Another interesting Loop shape called "Bode Step" is described in [\[3\]](#page-63-0).

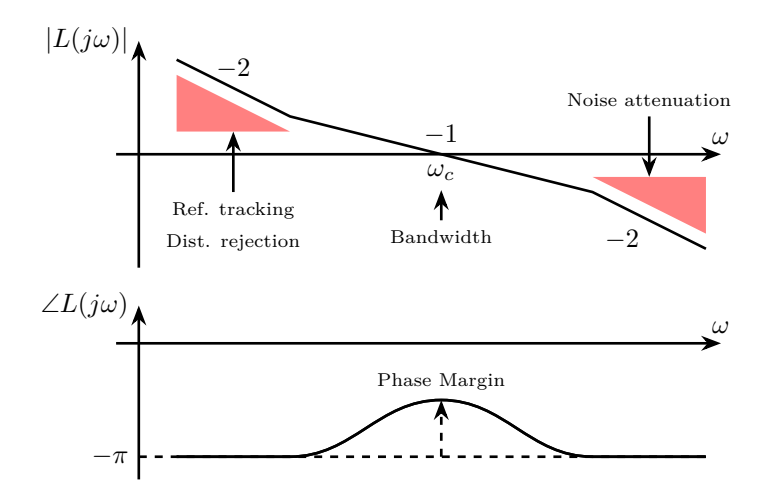

<span id="page-9-1"></span>**Figure 2.2:** Typical Wanted Shape for the Loop Gain  $L(s)$ 

The shaping of closed-loop transfer functions is obviously not as simple as they don't depend linearly on  $K(s)$ . But this is were the  $\mathcal{H}_{\infty}$  Synthesis will be useful! More details on that in Sections [4](#page-21-0) and [5.](#page-30-0)

# <span id="page-9-0"></span>2.2 Example of Manual Open Loop Shaping

### Example

Let's take our example system described in Section [1.3](#page-5-0) and design a controller using the Open-Loop shaping synthesis approach. The specifications are:

- 1. Disturbance rejection: Highest possible rejection below 1Hz
- 2. Positioning speed: Bandwidth of approximately 10Hz
- 3. Noise attenuation: Roll-off of -40dB/decade past 30Hz
- 4. Robustness: Gain margin > 3dB and Phase margin > 30 deg

```
Using SISOTOOL, design a controller that fulfills the specifications.
                                             _ Matlab _
sisotool(G)
Hint
You can follow this procedure:
  1. In order to have good disturbance rejection at low frequency, add a simple or double
     integrator
  2. In terms of the loop gain, the bandwidth can be defined at the frequency \omega_c where |l(j\omega_c)|first crosses 1 from above. Therefore, adjust the gain such that L(j\omega) crosses 1 at around
      10Hz
  3. The roll-off at high frequency for noise attenuation should already be good enough. If not,
      add a low pass filter
```
4. Add a Lead centered around the crossover frequency (10 Hz) and tune it such that sufficient phase margin is added. Verify that the gain margin is good enough.

Matlab

Let's say we came up with the following controller.

```
K = 14e8 * ... % Gain<br>1/(s^2) * ... % Doub
                                            % bain<br>% Double Integrator
       1/(1 + s/2/pi/40) * ... % Low Pass Filter
(1 + s/(2*pi*10/sqrt(8)))/(1 + s/(2*pi*10*sqrt(8))); % Lead
```
The bode plot of the Loop Gain is shown in Figure [2.3](#page-11-1) and we can verify that we have the wanted stability margins using the margin command:

Matlab

 $\boxed{\text{Gm}, \text{Pm}, \sim, \text{Wc}} = \text{margin(G*K)}$ 

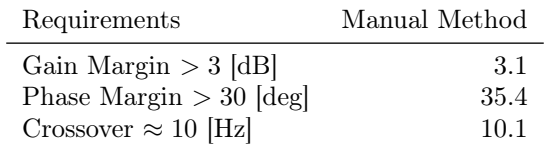

# <span id="page-10-0"></span>2.3  $\mathcal{H}_{\infty}$  Loop Shaping Synthesis

The synthesis of controllers based on the Loop Shaping method can be automated using the  $\mathcal{H}_{\infty}$ Synthesis.

Using Matlab, it can be easily performed using the loopsyn command:

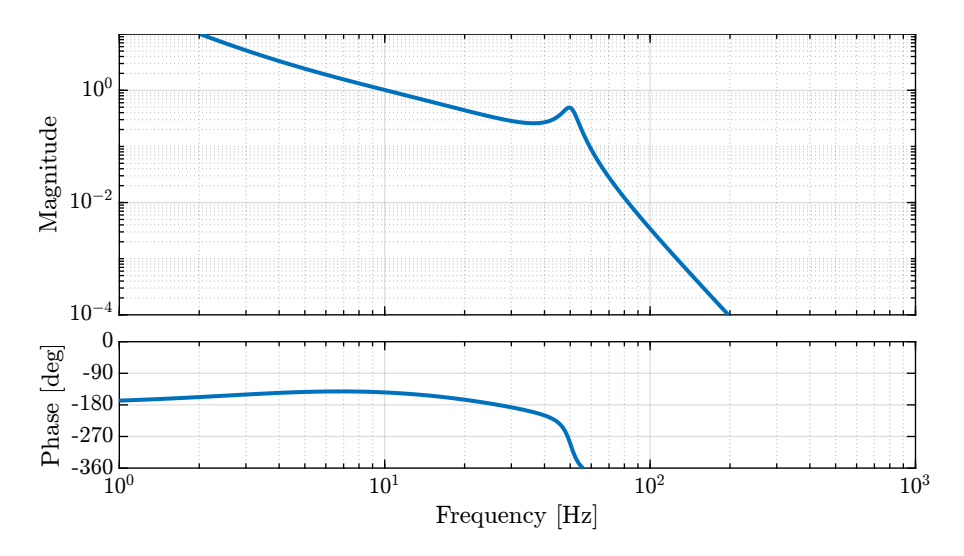

<span id="page-11-1"></span>**Figure 2.3:** Bode Plot of the obtained Loop Gain  $L(s) = G(s)K(s)$ 

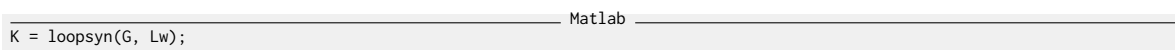

where:

- G is the (LTI) plant
- Lw is the wanted loop shape
- K is the synthesize controller

See Also

Matlab documentation of loopsyn [\(link\)](https://www.mathworks.com/help/robust/ref/loopsyn.html).

Therefore, by just providing the wanted loop shape and the plant model, the  $\mathcal{H}_{\infty}$  Loop Shaping synthesis generates a *stabilizing* controller such that the obtained loop gain  $L(s)$  matches the specified one with an accuracy  $\gamma$ .

Even though we will not go into details and explain how such synthesis is working, an example is provided in the next section.

# <span id="page-11-0"></span>2.4 Example of the  $\mathcal{H}_{\infty}$  Loop Shaping Synthesis

To apply the  $\mathcal{H}_{\infty}$  Loop Shaping Synthesis, the wanted shape of the loop gain should be determined from the specifications. This is summarized in Table [2.1.](#page-12-0)

Such shape corresponds to the typical wanted Loop gain Shape shown in Figure [2.2.](#page-9-1)

|            | Specification                                 | Corresponding Loop Shape                                     |
|------------|-----------------------------------------------|--------------------------------------------------------------|
| Dist. Rej. | Highest possible rejection below 1Hz          | Slope of $-40\text{dB}/\text{dec}$ at low frequency          |
| Pos. Speed | Bandwidth of approximately 10Hz               | L crosses 1 at $10Hz$                                        |
| Noise Att. | Roll-off of -40dB/decade past 30Hz            | Roll-off of -40dB/decade past 30Hz                           |
| Robustness | $\Delta G > 3dB$ , $\Delta \phi > 30^{\circ}$ | Slope of $-20\mathrm{dB}/\mathrm{decade}$ near the crossover |

<span id="page-12-0"></span>Table 2.1: Wanted Loop Shape corresponding to each specification

Then, a (stable, minimum phase) transfer function  $L_w(s)$  should be created that has the same gain as the wanted shape of the Loop gain. For this example, a double integrator and a lead centered on 10Hz are used. Then the gain is adjusted such that the  $|L_w(j2\pi 10)| = 1$ .

Using Matlab, we have:

```
Matlab
Lw = 2.3e3 * ...1/(s^2) * ... * Double
     (1 + s/(2*pi*10/sqrt(3)))/(1 + s/(2*pi*10*sqrt(3))); % Lead
```
The  $\mathcal{H}_{\infty}$  open loop shaping synthesis is then performed using the loopsyn command:

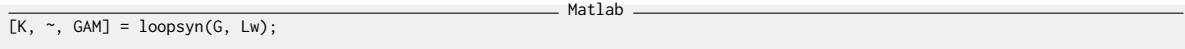

The obtained Loop Gain is shown in Figure [2.4](#page-13-0) and matches the specified one by a factor  $\gamma \approx 2$ .

Important

When using the  $\mathcal{H}_{\infty}$  Synthesis, it is usually recommended to analyze the obtained controller. This is usually done by breaking down the controller into simple elements such as low pass filters, high pass filters, notches, leads, etc.

Let's briefly analyze the obtained controller which bode plot is shown in Figure [2.5:](#page-13-1)

- two integrators are used at low frequency to have the wanted low frequency high gain
- a lead is added centered with the crossover frequency to increase the phase margin
- a notch is added at the resonance of the plant to increase the gain margin (this is very typical of  $\mathcal{H}_{\infty}$  controllers, and can be an issue, more info on that latter)

Let's finally compare the obtained stability margins of the  $\mathcal{H}_{\infty}$  controller and of the manually developed controller in Table [2.2.](#page-14-0)

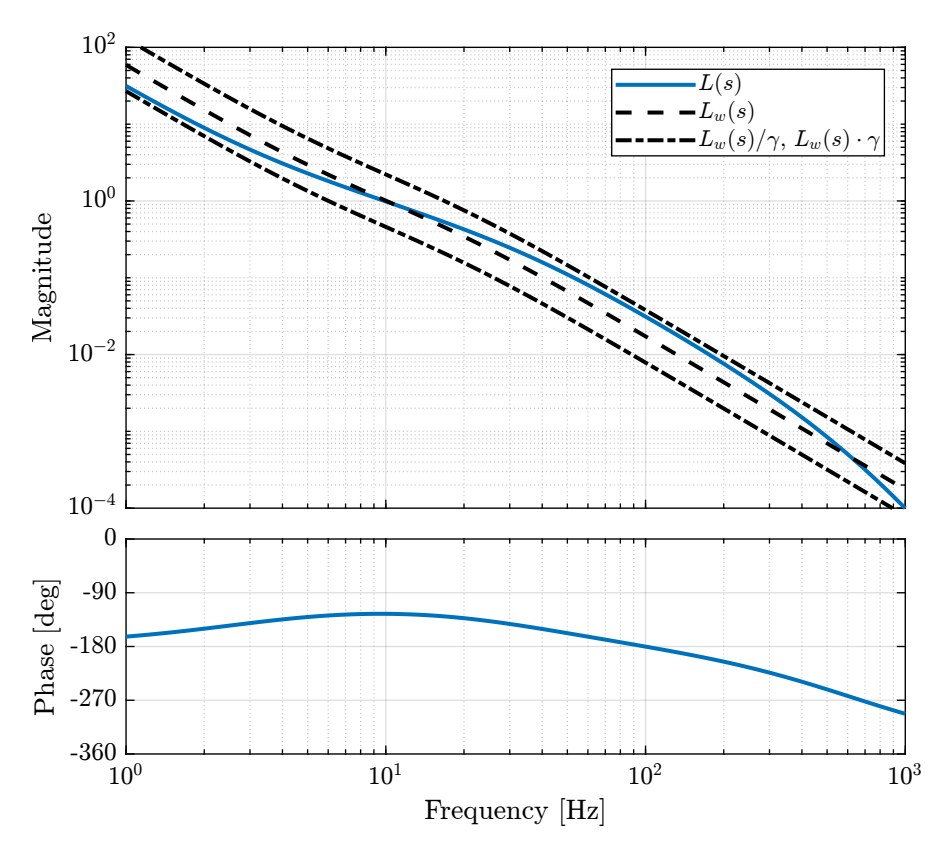

<span id="page-13-0"></span>**Figure 2.4:** Obtained Open Loop Gain  $L(s) = G(s)K(s)$  and comparison with the wanted Loop gain  $L_w$ 

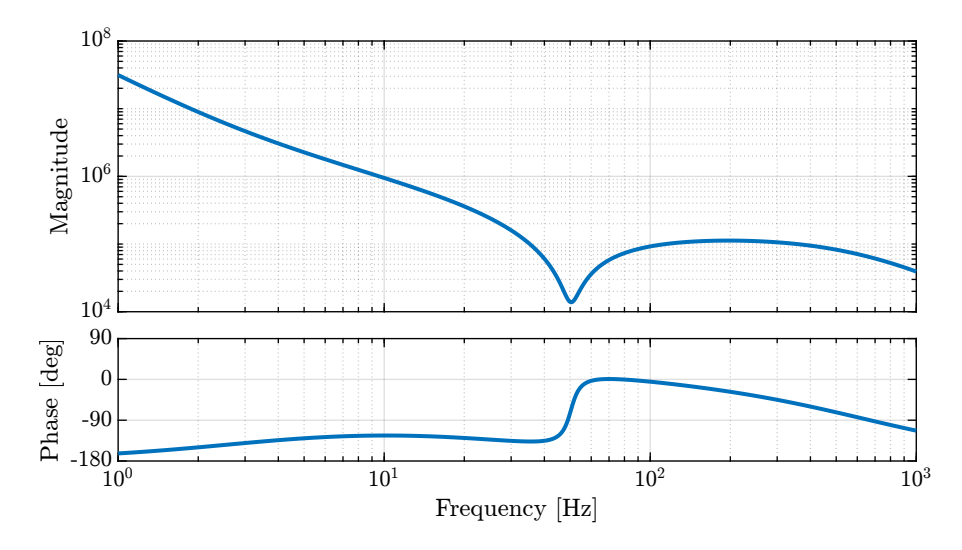

<span id="page-13-1"></span>Figure 2.5: Obtained controller K using the open-loop  $\mathcal{H}_{\infty}$  shaping

<span id="page-14-0"></span>Table 2.2: Comparison of the characteristics obtained with the two methods

| Specifications              | Manual Method $\mathcal{H}_{\infty}$ Method |      |
|-----------------------------|---------------------------------------------|------|
| Gain Margin $> 3$ [dB]      | 3.1                                         | 31.7 |
| Phase Margin $>$ 30 [deg]   | 35.4                                        | 54.7 |
| Crossover $\approx 10$ [Hz] | 10.1                                        | 9.9  |

# <span id="page-15-0"></span>3 A first Step into the  $\mathcal{H}_{\infty}$  world

In this section, the  $\mathcal{H}_{\infty}$  Synthesis method, which is based on the optimization of the  $\mathcal{H}_{\infty}$  norm of transfer functions, is introduced.

After the  $\mathcal{H}_{\infty}$  norm is defined in Section [3.1,](#page-15-1) the  $\mathcal{H}_{\infty}$  synthesis procedure is described in Section [3.2](#page-16-0)

The generalized plant, a very useful tool to describe a control problem, is presented in Section [3.3.](#page-17-0) The  $\mathcal{H}_{\infty}$  is then applied to this generalized plant in Section [3.4.](#page-17-1)

Finally, an example showing how to convert a typical feedback control architecture into a generalized plant is given in Section [3.5.](#page-18-0)

## <span id="page-15-1"></span>3.1 The  $\mathcal{H}_{\infty}$  Norm

### Definition

.

The  $\mathcal{H}_{\infty}$  norm of a multi-input multi-output system  $G(s)$  is defined as the peak of the maximum singular value of its frequency response

$$
||G(s)||_{\infty} = \max_{\omega} \bar{\sigma}(G(j\omega))
$$
\n(3.1)

For a single-input single-output system  $G(s)$ , it is simply the peak value of  $|G(j\omega)|$  as a function of frequency:

$$
||G(s)||_{\infty} = \max_{\omega} |G(j\omega)| \tag{3.2}
$$

#### Example

Let's compute the  $\mathcal{H}_{\infty}$  norm of our test plant  $G(s)$  using the hinfnorm function:

hinfnorm(G)

7.9216e-06

We can see in Figure [3.1](#page-16-1) that indeed, the  $\mathcal{H}_{\infty}$  norm of  $G(s)$  does corresponds to the peak value of  $|G(j\omega)|$ .

 $\overline{\phantom{a}}$  Matlab  $\overline{\phantom{a}}$ 

Results

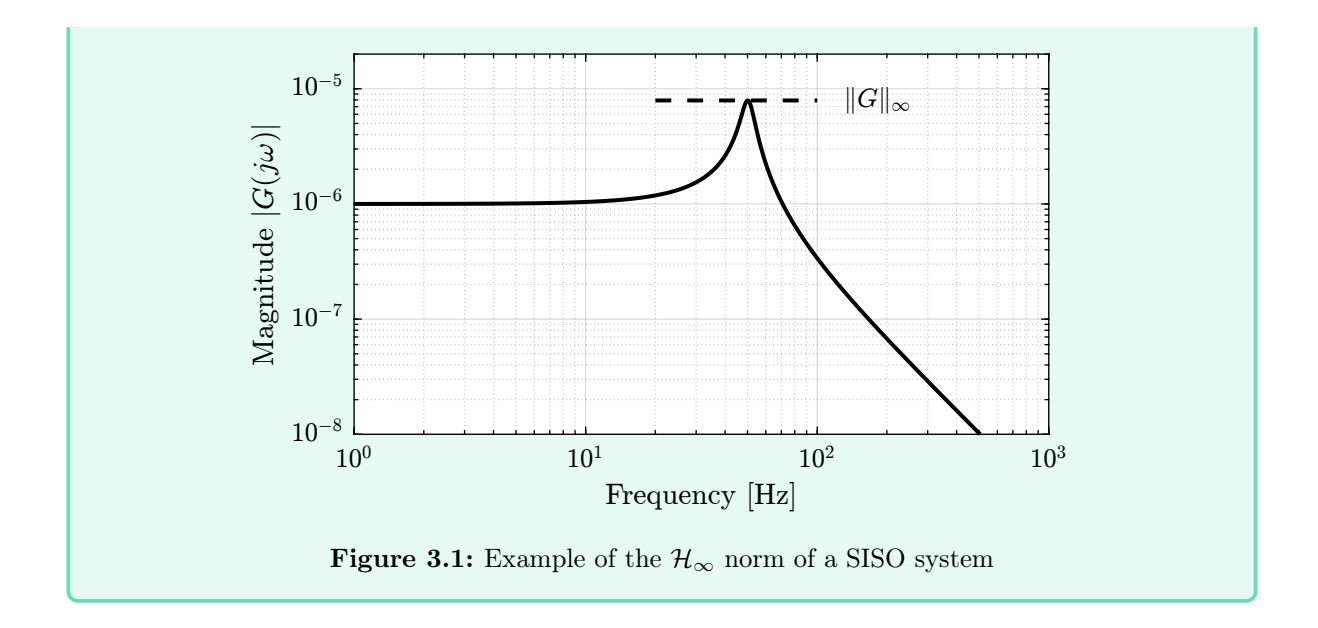

# <span id="page-16-1"></span><span id="page-16-0"></span>3.2  $\mathcal{H}_{\infty}$  Synthesis

### Definition

The  $\mathcal{H}_{\infty}$  synthesis is a method that uses an **algorithm** (LMI optimization, Riccati equation) to find a controller that stabilizes the system and that **minimizes** the  $\mathcal{H}_{\infty}$  norms of defined transfer functions.

Why optimizing the  $\mathcal{H}_{\infty}$  norm of transfer functions is a pertinent choice will become clear when we will translate the typical control specifications into the  $\mathcal{H}_{\infty}$  norm of transfer functions in Section [4.](#page-21-0)

### Important

Then applying the  $\mathcal{H}_{\infty}$  synthesis to a plant, the engineer work usually consists of the following steps:

- 1. Write the problem as standard  $\mathcal{H}_{\infty}$  problem using the generalized plant (described in the next section)
- 2. Translate the specifications as  $\mathcal{H}_{\infty}$  norms of transfer functions (Section [4\)](#page-21-0)
- 3. Make the synthesis and analyze the obtained controller

As the  $\mathcal{H}_{\infty}$  synthesis usually gives very high order controllers, an additional step that reduces the controller order is sometimes required for practical implementation.

Note that there are many ways to use the  $\mathcal{H}_{\infty}$  Synthesis:

• Traditional  $\mathcal{H}_{\infty}$  Synthesis (hinfsyn [doc\)](https://www.mathworks.com/help/robust/ref/hinfsyn.html)

- Open Loop Shaping H<sup>∞</sup> Synthesis ( loopsyn [doc\)](https://www.mathworks.com/help/robust/ref/loopsyn.html)
- Mixed Sensitivity Loop Shaping (mixsyn [doc\)](https://www.mathworks.com/help/robust/ref/lti.mixsyn.html)
- Fixed-Structure H<sup>∞</sup> Synthesis ( hinfstruct [doc\)](https://www.mathworks.com/help/robust/ref/lti.hinfstruct.html)
- Signal Based  $\mathcal{H}_{\infty}$  Synthesis, and many more...

## <span id="page-17-0"></span>3.3 The Generalized Plant

The first step when applying the  $\mathcal{H}_{\infty}$  synthesis is usually to write the problem as a standard  $\mathcal{H}_{\infty}$ problem. This consist of deriving the Generalized Plant for the current problem.

The generalized plant, usually noted  $P(s)$ , is shown in Figure [3.2.](#page-17-2) It has two sets of inputs  $[w, u]$  and two sets of outputs  $[z v]$  such that:

$$
\begin{bmatrix} z \\ v \end{bmatrix} = P \begin{bmatrix} w \\ u \end{bmatrix} \tag{3.3}
$$

The meaning of these inputs and outputs are summarized in Table [3.1.](#page-17-3)

A practical example about how to derive the generalized plant for a classical control problem is given in Section [3.5.](#page-18-0)

<span id="page-17-3"></span><span id="page-17-2"></span>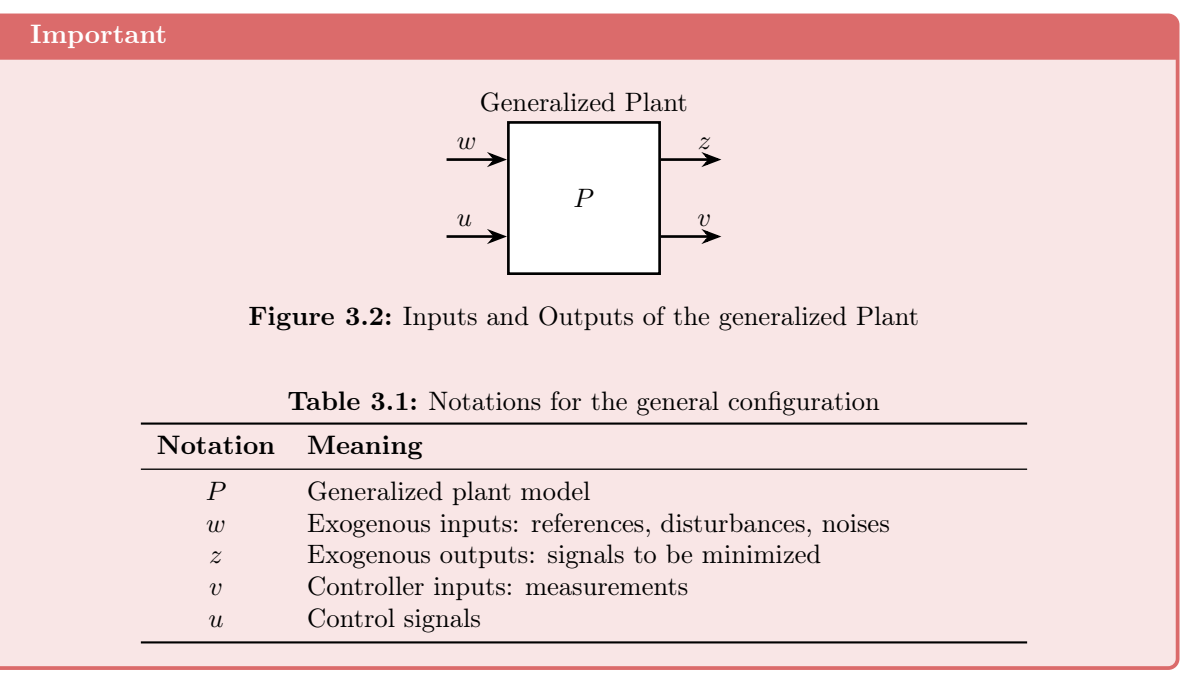

# <span id="page-17-1"></span>3.4 The  $\mathcal{H}_{\infty}$  Synthesis applied on the Generalized plant

Once the generalized plant is obtained, the  $\mathcal{H}_{\infty}$  synthesis problem can be stated as follows:

#### Important

#### $\mathcal{H}_{\infty}$  Synthesis applied on the generalized plant

Find a stabilizing controller K that, using the sensed outputs  $v$ , generates control signals  $u$  such that the  $\mathcal{H}_{\infty}$  norm of the closed-loop transfer function from w to z is minimized. After  $K$  is found, the system is *robustified* by adjusting the response around the unity gain frequency to increase stability margins.

The obtained controller K and the generalized plant are connected as shown in Figure [3.3.](#page-18-1)

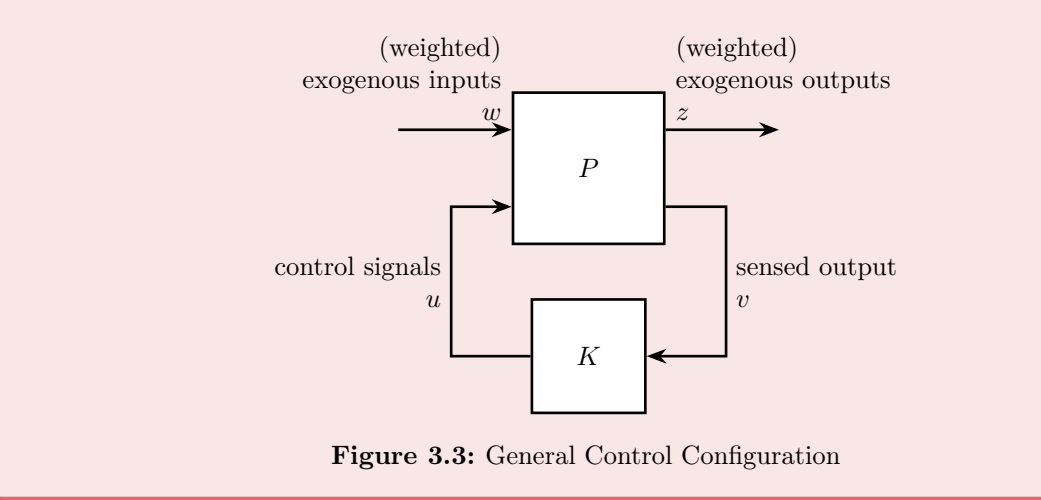

Using Matlab, the  $\mathcal{H}_{\infty}$  Synthesis applied on a Generalized plant can be applied using the hinfsyn command [\(documentation\)](https://www.mathworks.com/help/robust/ref/hinfsyn.html):

<span id="page-18-1"></span>Matlab

 $K = \text{hinfsyn}(P, \text{ nmeas}, \text{ ncont});$ 

where:

- P is the generalized plant transfer function matrix
- nmeas is the number of sensed output (size of  $v$ )
- ncont is the number of control signals (size of  $u$ )
- K obtained controller (of size ncont x nmeas) that minimizes the  $\mathcal{H}_{\infty}$  norm from w to z.

Note that the general control configure of Figure [3.3,](#page-18-1) as its name implies, is quite general and can represent feedback control as well as feedforward control architectures.

# <span id="page-18-0"></span>3.5 From a Classical Feedback Architecture to a Generalized Plant

The procedure to convert a typical control architecture as the one shown in Figure [3.4](#page-19-0) to a generalized Plant is as follows:

- 1. Define signals of the generalized plant:  $w, z, u$  and  $v$
- 2. Remove  $K$  and rearrange the inputs and outputs to match the generalized configuration shown in Figure [3.2](#page-17-2)

Consider the feedback control architecture shown in Figure [3.4.](#page-19-0) Suppose we want to design  $K$ using the general  $\mathcal{H}_{\infty}$  synthesis, and suppose the signals to be minimized are the control input u and the tracking error  $\epsilon$ .

- 1. Convert the control architecture to a generalized configuration
- 2. Compute the transfer function matrix of the generalized plant P using Matlab as a function or  $K$  and  $G$

<span id="page-19-0"></span>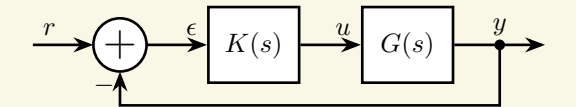

Figure 3.4: Classical Feedback Control Architecture (Tracking)

#### Hint

First, define the signals of the generalized plant:

- Exogenous inputs:  $w = r$
- Signals to be minimized: Usually, we want to minimize the tracking errors  $\epsilon$  and the control signal  $u: z = [\epsilon, u]$
- Controller inputs: this is the signal at the input of the controller:  $v = \epsilon$
- Controller outputs: signal generated by the controller:  $u$

Then, Remove  $K$  and rearrange the inputs and outputs as in Figure [3.2.](#page-17-2)

The obtained generalized plant shown in Figure [3.5.](#page-19-1)

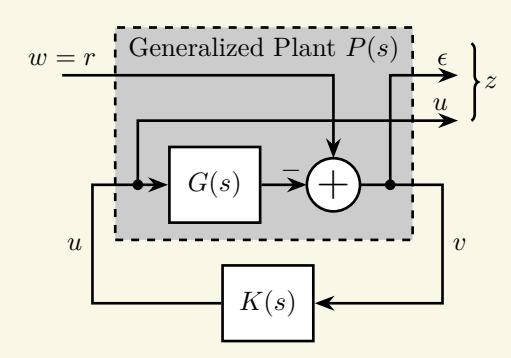

<span id="page-19-1"></span>Figure 3.5: Generalized plant of the Classical Feedback Control Architecture (Tracking)

Using Matlab, the generalized plant can be defined as follows:

```
P = [1 -G;
0 1;
1 -G]
P.InputName = {'w', 'u'};
P.OutputName = {'e', 'u', 'v'};
```
21

 $=$  Matlab  $=$ 

# <span id="page-21-0"></span>4 Modern Interpretation of Control **Specifications**

As shown in Section [2,](#page-8-0) the loop gain  $L(s) = G(s)K(s)$  is a useful and easy tool when manually designing controllers. This is mainly due to the fact that  $L(s)$  is very easy to shape as it depends *linearly* on  $K(s)$ . Moreover, important quantities such as the stability margins and the control bandwidth can be estimated from the shape/phase of  $L(s)$ .

However, the loop gain  $L(s)$  does not directly give the performances of the closed-loop system. As a matter of fact, the behavior of the closed-loop system by the closed-loop transfer functions. These are derived of a typical feedback architecture functions in Section [4.1.](#page-21-1)

The modern interpretation of control specifications then consists of determining the required shape of the closed-loop transfer functions such that the system behavior corresponds to the requirements. Once this is done, the  $\mathcal{H}_{\infty}$  synthesis can be used to generate a controller that will shape the closed-loop transfer function as specified.. This method is presented in Section [5.](#page-30-0)

One of the most important closed-loop transfer function is called the sensitivity function. Its link with the closed-loop behavior of the feedback system is studied in Section [4.2.](#page-23-0)

The robustness (stability margins) of the system can also be linked to the shape of the sensitivity function with the use of the **module margin** (Section [4.3\)](#page-25-0).

Links between typical control specifications and shapes of the closed-loop transfer functions are summarized in Section [4.4.](#page-29-0)

## <span id="page-21-1"></span>4.1 Closed Loop Transfer Functions and the Gang of Four

Consider the typical feedback system shown in Figure [4.1.](#page-22-0)

The behavior (performances) of this feedback system is determined by the closed-loop transfer functions from the inputs  $(r, d \text{ and } n)$  to the important signals such as  $\epsilon$ , u and y.

Depending on the specification, different closed-loop transfer functions do matter. These are summarized in Table [4.1.](#page-22-1)

For the feedback system in Figure [4.1,](#page-22-0) write the output signals  $[\epsilon, u, y]$  as a function of the systems  $K(s)$ ,  $G(s)$  and the input signals  $[r, d, n]$ .

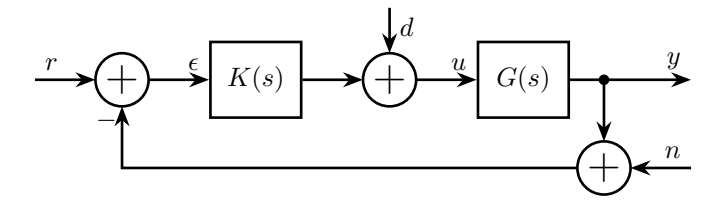

Figure 4.1: Simple Feedback Architecture with r the reference signal,  $\epsilon$  the tracking error, d a disturbance acting at the plant input  $u, y$  is the output signal and  $n$  the measurement noise

<span id="page-22-1"></span><span id="page-22-0"></span>Table 4.1: Typical Specification and associated closed-loop transfer function

| Specification                  | <b>CL</b> Transfer Function     |
|--------------------------------|---------------------------------|
| Reference Tracking             | From r to $\epsilon$            |
| Disturbance Rejection          | From $d$ to $y$                 |
| Measurement Noise Filtering    | From $n$ to $y$                 |
| Small Command Amplitude        | From $n, r, d$ to u             |
| Stability                      | All                             |
| Robustness (stability margins) | Module margin (see Section 4.3) |

Take one of the output (e.g.  $y$ ), and write it as a function of the inputs  $[d, r, n]$  going step by step around the loop:

$$
y = Gu
$$
  
=  $G(d + K\epsilon)$   
=  $G(d + K(r - n - y))$   
=  $Gd + GKr - GKn - GKy$ 

Isolate y at the right hand side, and finally obtain:

$$
y = \frac{GK}{1+GK}r + \frac{G}{1+GK}d - \frac{GK}{1+GK}n
$$

Do the same procedure for  $u$  and  $\epsilon$ 

The following equations should be obtained:

 $\mathcal{L}$ 

$$
y = \frac{GK}{1 + GK}r + \frac{G}{1 + GK}d - \frac{GK}{1 + GK}n\tag{4.1}
$$

$$
\epsilon = \frac{1}{1+G K} r - \frac{G}{1+G K} d - \frac{G}{1+G K} n \tag{4.2}
$$

$$
u = \frac{K}{1 + GK}r - \frac{1}{1 + GK}d - \frac{K}{1 + GK}n\tag{4.3}
$$

#### Important

We can see that they are 4 different closed-loop transfer functions describing the behavior of the feedback system in Figure [4.1.](#page-22-0) These called the Gang of Four:

$$
S = \frac{1}{1 + GK},
$$
 the sensitivity function (4.4)

$$
T = \frac{GK}{1 + GK},
$$
 the complementary sensitivity function  
\n
$$
GS = \frac{G}{1 + GK},
$$
 the load disturbance sensitivity function  
\n
$$
KS = \frac{K}{1 + GK},
$$
 the noise sensitivity function  
\n(4.6)  
\n(4.7)

### See Also

If a feedforward controller is included, a Gang of Six transfer functions can be defined. More on that in this [short video.](https://www.youtube.com/watch?v=b_8v8scghh8)

The behavior of the feedback system in Figure [4.1](#page-22-0) is fully described by the following set of equations:

$$
\epsilon = Sr - GSd - GSn \tag{4.8}
$$

$$
y = Tr + G S d - T n \tag{4.9}
$$

$$
u = KSr - Sd - KSn \tag{4.10}
$$

Thus, for reference tracking, we have to shape the *closed-loop* transfer function from  $r$  to  $\epsilon$ , that is the sensitivity function  $S(s)$ . Similarly, to reduce the effect of measurement noise n on the output y, we have to act on the complementary sensitivity function  $T(s)$ .

## <span id="page-23-0"></span>4.2 The Sensitivity Function

 $\overline{I}$ 

The sensitivity function is indisputably the most important closed-loop transfer function of a feedback system. In this section, we will see how the shape of the sensitivity function will impact the performances of the closed-loop system.

Suppose we have developed a "reference" controller  $K_r(s)$  and made three small changes to obtained three controllers  $K_1(s)$ ,  $K_2(s)$  and  $K_3(s)$ . The obtained sensitivity functions for these four controllers are shown in Figure [4.2](#page-24-0) and the corresponding step responses are shown in Figure [4.3.](#page-24-1)

The comparison of the sensitivity functions shapes and their effect on the step response is summarized in Table [4.2.](#page-24-2)

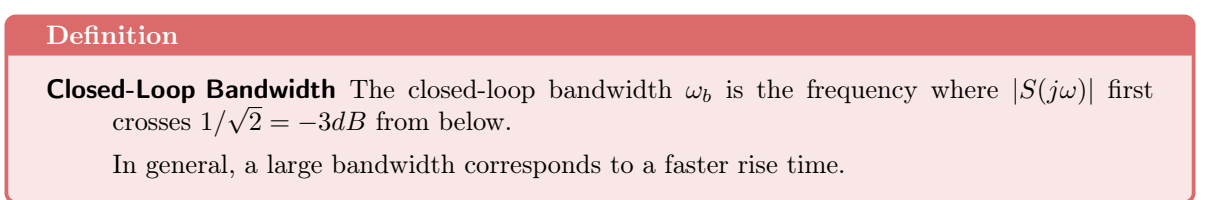

Table 4.2: Comparison of the sensitivity function shape and the corresponding step response for the three controller variations

<span id="page-24-2"></span>

| Controller | <b>Sensitivity Function Shape</b>          | Change of the Step Response      |
|------------|--------------------------------------------|----------------------------------|
| $K_1(s)$   | Larger bandwidth $\omega_b$                | Faster rise time                 |
| $K_2(s)$   | Larger peak value $  S  _{\infty}$         | Large overshoot and oscillations |
| $K_3(s)$   | Larger low frequency gain $ S(j \cdot 0) $ | Larger static error              |

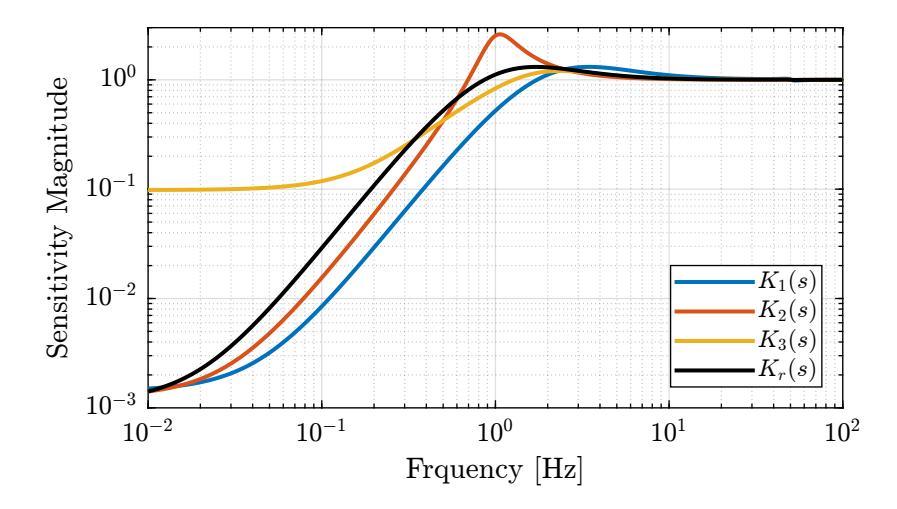

<span id="page-24-0"></span>**Figure 4.2:** Sensitivity function magnitude  $|S(j\omega)|$  corresponding to the reference controller  $K_r(s)$  and the three modified controllers  $K_i(s)$ 

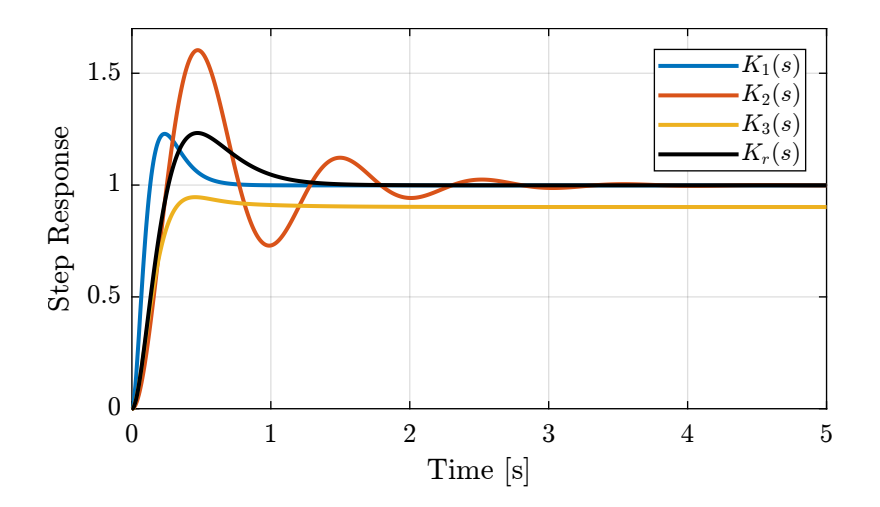

<span id="page-24-1"></span>**Figure 4.3:** Step response (response from  $r$  to  $y$ ) for the different controllers

#### Important

From the simple analysis above, we can draw a first estimation of the wanted shape for the sensitivity function (Figure [4.4\)](#page-25-1):

- A small magnitude at low frequency to make the static errors small
- A wanted minimum closed-loop bandwidth in order to have fast rise time and good rejection of perturbations
- A small peak value (small  $\mathcal{H}_{\infty}$  norm) in order to limit large overshoot and oscillations. This generally means higher robustness. This will become clear in the next section about the module margin.

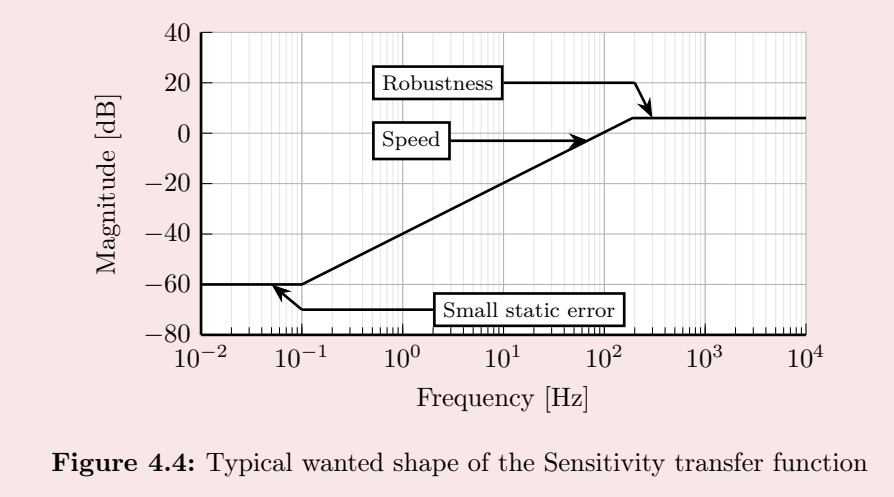

## <span id="page-25-1"></span><span id="page-25-0"></span>4.3 Robustness: Module Margin

Let's start this section by an example demonstrating why the phase and gain margins might not be good indicators of robustness. Will follow a discussion about the module margin, a robustness indicator that can be linked to the  $\mathcal{H}_{\infty}$  norm of S and that will prove to be very useful.

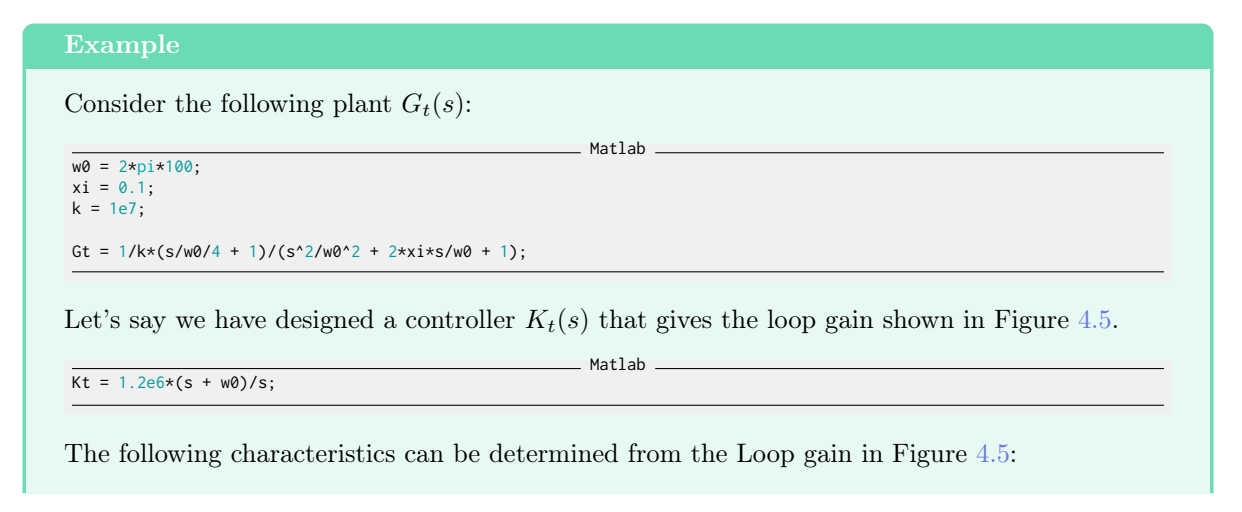

- Control bandwidth of  $\approx 10 \text{ Hz}$
- Infinite gain margin (the phase of the loop-gain never reaches  $-180^{\circ}$ )
- More than  $90^o$  of phase margin

This clearly indicate very good robustness of the closed-loop system! Or does it? Let's find out.

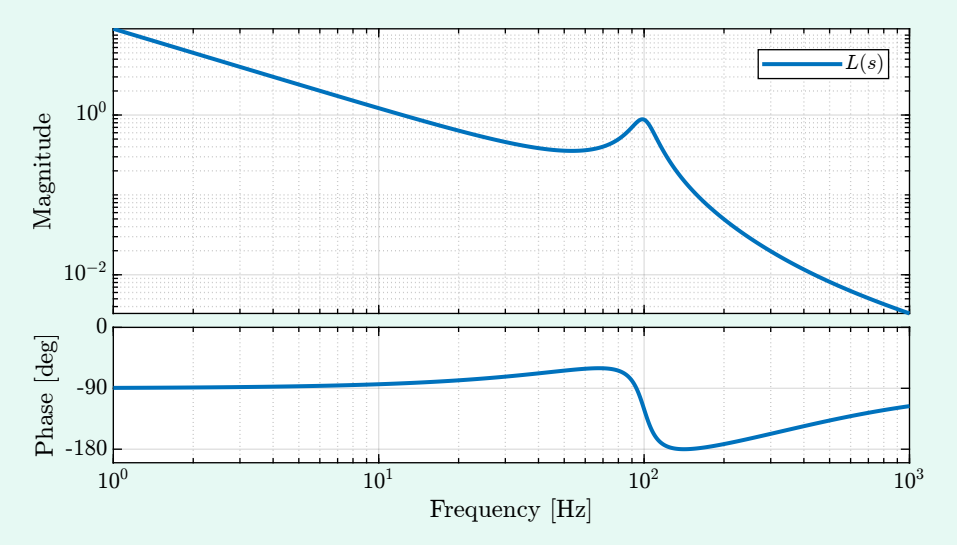

<span id="page-26-0"></span>**Figure 4.5:** Bode plot of the obtained Loop Gain  $L(s)$ 

Now let's suppose the controller is implemented in practice, and the "real" plant  $G_r(s)$  as a slightly lower damping factor than the one estimated for the model:

Matlab

 $xi = 0.03;$ 

The obtained "real" loop gain is shown in Figure [4.6.](#page-27-0) At a frequency little bit above 100Hz, the phase of the loop gain reaches -180 degrees while its magnitude is more than one which indicates instability.

Matlab

Results

It is confirmed by checking the stability of the closed loop system:

isstable(feedback(Gr,K))

 $\overline{\mathbf{0}}$ 

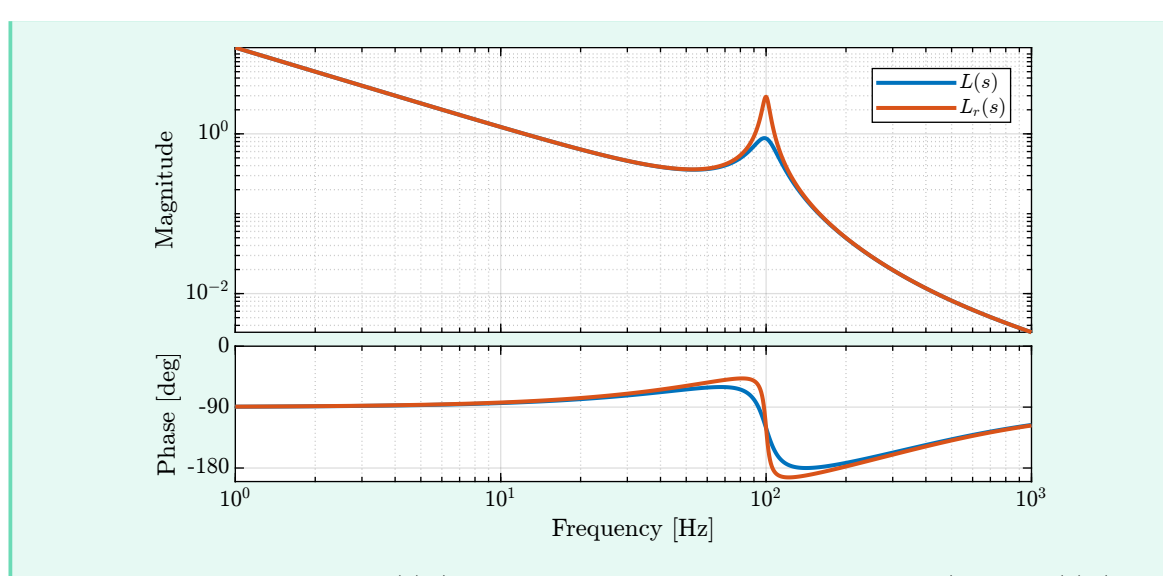

<span id="page-27-0"></span>**Figure 4.6:** Bode plots of  $L(s)$  (loop gain corresponding the nominal plant) and  $L_r(s)$  (loop gain corresponding to the real plant)

Therefore, even a small change of the plant parameter renders the system unstable even though both the gain margin and the phase margin for the nominal plant are excellent. This is due to the fact that the gain and phase margin are robustness indicators corresponding a pure change or gain or a pure change of phase but not a combination of both.

Let's now determine a new robustness indicator based on the Nyquist Stability Criteria.

#### Definition

Nyquist Stability Criteria (for stable systems) If the open-loop transfer function  $L(s)$  is stable, then the closed-loop system will be unstable for any encirclement of the point −1 on the Nyquist plot.

**Nyquist Plot** The Nyquist plot shows the evolution of  $L(j\omega)$  in the complex plane from  $\omega =$  $0 \rightarrow \infty$ .

### See Also

For more information about the general Nyquist Stability Criteria, you may want to look at [this](https://www.youtube.com/watch?v=sof3meN96MA) video.

From the Nyquist stability criteria, it is clear that we want  $L(j\omega)$  to be as far as possible from the  $-1$ point (called the *unstable point*) in the complex plane. This minimum distance is called the **module** margin.

#### Definition

**Module Margin** The Module Margin  $\Delta M$  is defined as the minimum distance between the point  $-1$  and the loop gain  $L(j\omega)$  in the complex plane.

### Example

A typical Nyquist plot is shown in Figure [4.7.](#page-28-0) The gain, phase and module margins are graphically shown to have an idea of what they represent.

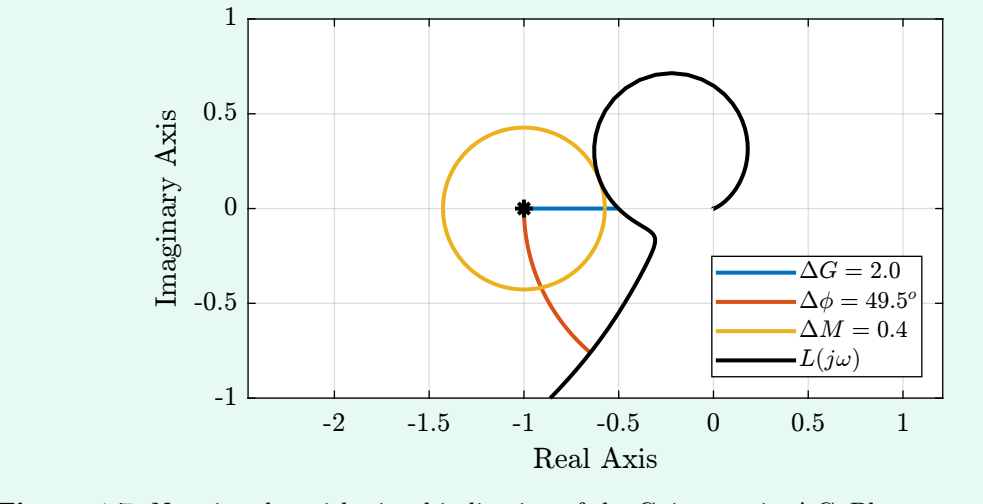

<span id="page-28-0"></span>Figure 4.7: Nyquist plot with visual indication of the Gain margin  $\Delta G$ , Phase margin  $\Delta \phi$  and Module margin  $\Delta M$ 

As expected from Figure [4.7,](#page-28-0) there is a close relationship between the module margin and the gain and phase margins. We can indeed show that for a given value of the module margin  $\Delta M$ , we have:

$$
\Delta G \ge \frac{1}{1 - \Delta M}; \quad \Delta \phi \ge \Delta M \tag{4.11}
$$

Let's now try to express the Module margin  $\Delta M$  as an  $\mathcal{H}_{\infty}$  norm of a closed-loop transfer function:

$$
\Delta M = \text{minimum distance between } L(j\omega) \text{ and point } (-1)
$$
  
= 
$$
\min_{\omega} |L(j\omega) - (-1)|
$$
  
= 
$$
\min_{\omega} |1 + L(j\omega)|
$$
  
= 
$$
\frac{1}{\max_{\omega} \frac{1}{|1 + L(j\omega)|}}
$$
  
= 
$$
\frac{1}{\max_{\omega} \left| \frac{1}{1 + G(j\omega)K(j\omega)} \right|}
$$
  
= 
$$
\frac{1}{\|S\|_{\infty}}
$$

Therefore, for a given  $\mathcal{H}_{\infty}$  norm of  $S$  ( $||S||_{\infty} = M_S$ ), we have:

$$
\Delta G \ge \frac{M_S}{M_S - 1}; \quad \Delta \phi \ge \frac{1}{M_S} \tag{4.12}
$$

### Important

The  $\mathcal{H}_{\infty}$  norm of the sensitivity function  $||S||_{\infty}$  is a measure of the Module margin ∆M and therefore an indicator of the system robustness.

$$
\Delta M = \frac{1}{\|S\|_{\infty}}\tag{4.13}
$$

The wanted robustness of the closed-loop system can be specified by setting a maximum value on  $||S||_{\infty}$ .

Note that this is why large peak value of  $|S(j\omega)|$  usually indicate robustness problems. And we now understand why setting an upper bound on the magnitude of S is generally a good idea.

Example

Typical, we require  $||S||_{\infty} < 2(6dB)$  which implies  $\Delta G \geq 2$  and  $\Delta \phi \geq 29^{\circ}$ 

See Also

To learn more about module/disk margin, you can check out [this](https://www.youtube.com/watch?v=XazdN6eZF80) video.

# <span id="page-29-0"></span>4.4 Summary of typical specification and associated wanted shaping

Table 4.3: Typical Specifications and corresponding wanted norms of open and closed loop tansfer functions

|                             | <b>Open-Loop Shaping</b> | Closed-Loop Shaping                |
|-----------------------------|--------------------------|------------------------------------|
| Reference Tracking          | L large                  | $S \text{ small}$                  |
| Disturbance Rejection       | $L$ large                | $GS$ small                         |
| Measurement Noise Filtering | $L$ small                | $T \text{ small}$                  |
| Small Command Amplitude     | $K$ and $L$ small        | $KS$ small                         |
| Robustness                  | Phase/Gain margins       | $  S  _{\infty}$<br>Module margin: |
|                             |                          | small                              |

# <span id="page-30-0"></span>5  $\mathcal{H}_{\infty}$  Shaping of closed-loop transfer functions

In the previous sections, we have seen that the performances of the system depends on the shape of the closed-loop transfer function. Therefore, the synthesis problem is to design  $K(s)$  such that closed-loop system is stable and such that the closed-loop transfer functions such as  $S, KS$  and  $T$  are shaped as wanted. This is clearly not simple as these closed-loop transfer functions does not depend linearly on K. But don't worry, the  $\mathcal{H}_{\infty}$  synthesis will do this job for us!

To do so, weighting functions are included in the generalized plant and the  $\mathcal{H}_{\infty}$  synthesis applied on the weighted generalized plant. Such procedure is presented in Section [5.1.](#page-30-1)

Some advice on the design of weighting functions are given in Section [5.2.](#page-32-0)

An example of the  $\mathcal{H}_{\infty}$  shaping of the sensitivity function is studied in Section [5.3.](#page-34-0)

Multiple closed-loop transfer functions can be shaped at the same time. Such synthesis is usually called Mixed-sensitivity Loop Shaping and is one of the most powerful tool of the robust control theory. Some insight on the use and limitations of such techniques are given in Section [5.4.](#page-37-0)

# <span id="page-30-1"></span>5.1 How to Shape closed-loop transfer function? Using Weighting Functions!

Suppose we apply the  $\mathcal{H}_{\infty}$  synthesis on the generalized plant  $P(s)$  shown in Figure [5.1.](#page-31-0) It will generate a controller K(s) such that the  $\mathcal{H}_{\infty}$  norm of closed-loop transfer function from r to  $\epsilon$  is minimized which is equal to the sensitivity function S. Therefore, the synthesis objective is to minimize the  $\mathcal{H}_{\infty}$ norm of the sensitivity function:  $||S||_{\infty}$ .

However, as the  $\mathcal{H}_{\infty}$  norm is the maximum peak value of the transfer function's magnitude, this synthesis is quite useless as it will just try to decrease of peak value of S. Clearly this does not allow to shape the norm of  $S(j\omega)$  over all frequencies nor specify the wanted low frequency gain of S or bandwidth requirements.

#### Important

The trick is to include a **weighting function**  $W<sub>S</sub>(s)$  in the generalized plant as shown in Figure [5.2.](#page-31-1)

Now, the closed-loop transfer function from w to z is equal to  $W_s(s)S(s)$  and applying the  $\mathcal{H}_{\infty}$  synthesis to the *weighted* generalized plant  $\tilde{P}(s)$  will generate a controller  $K(s)$  such that  $\|W_s(s)S(s)\|_{\infty}$  is minimized.

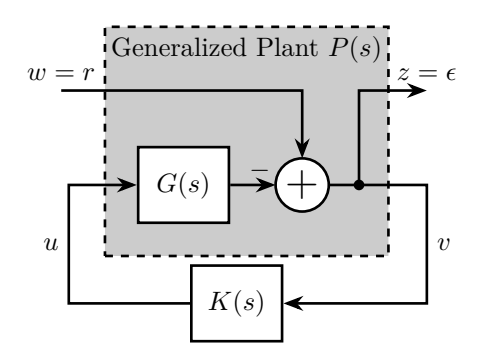

<span id="page-31-0"></span>Figure 5.1: Generalized Plant

Let's now show how this is equivalent as **shaping** the sensitivity function:

<span id="page-31-2"></span>
$$
||W_s(s)S(s)||_{\infty} < 1
$$
  
\n
$$
\Leftrightarrow |W_s(j\omega)S(j\omega)| < 1 \quad \forall \omega
$$
  
\n
$$
\Leftrightarrow |S(j\omega)| < \frac{1}{|W_s(j\omega)|} \quad \forall \omega
$$
\n(5.1)

### Important

As shown in Equation [\(5.1\)](#page-31-2), the objective of the  $\mathcal{H}_{\infty}$  synthesis applied on the *weighted* plant is to make the norm sensitivity function smaller than the inverse of the norm of the weighting function, and that at all frequencies.

Therefore, the choice of the weighting function  $W_s(s)$  is very important: its inverse magnitude will define the wanted upper bound of the sensitivity function magnitude over all frequencies.

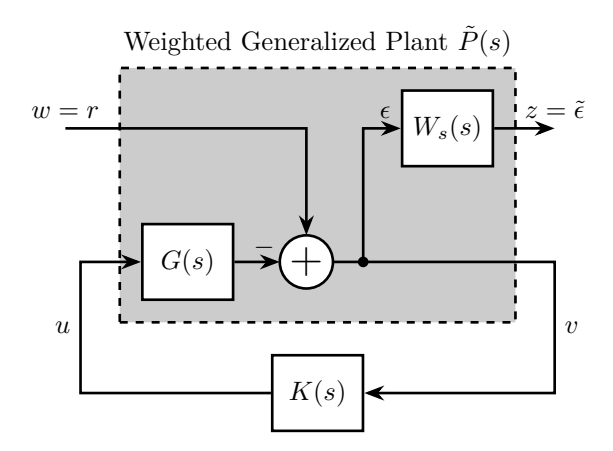

<span id="page-31-1"></span>Figure 5.2: Weighted Generalized Plant

Using matlab, compute the weighted generalized plant shown in Figure [5.3](#page-33-0) as a function of  $G(s)$ and  $W_S(s)$ .

Hint

The weighted generalized plant can be defined in Matlab using two techniques:

- by writing manually the 4 transfer functions from  $[w, u]$  to  $[\tilde{\epsilon}, v]$
- by pre-multiplying the (non-weighted) generalized plant by a block-diagonal transfer function matrix containing the weights for the outputs  $z$  and 1 for the outputs  $v$

The two solutions below can be used.

 $Pw = [Ws - Ws * G;$  $\begin{bmatrix} 1 & -G \end{bmatrix}$ ;

The second solution is however more general, and can also be used when weights are added at the inputs by post-multiplying instead of pre-multiplying.

Matlab

 $\_$  Matlab  $\_$ 

 $P = [1 -G;$  $1 - G$ ];  $Pw = blkdiag(Ws, 1)*P;$ 

# <span id="page-32-0"></span>5.2 Design of Weighting Functions

Weighting function included in the generalized plant must be proper, stable and minimum phase transfer functions.

Definition **proper** more poles than zeros, this implies  $\lim_{\omega \to \infty} |W(j\omega)| < \infty$ stable no poles in the right half plane minimum phase no zeros in the right half plane

Good guidelines for design of weighting function are given in [\[1\]](#page-63-1).

There is a Matlab function called makeweight that allows to design first-order weights by specifying the low frequency gain, high frequency gain, and the gain at a specific frequency:

Matlab

 $W =$  makeweight(dcgain, [freq, mag], hfgain)

with:

- dcgain : low frequency gain
- [freq,mag]: frequency freq at which the gain is mag
- hfgain: high frequency gain

### Example

The Matlab code below produces a weighting function with the following characteristics (Figure [5.3\)](#page-33-0):

- Low frequency gain of 100
- $\bullet~$  Gain of 1 at 10Hz
- High frequency gain of 0.5

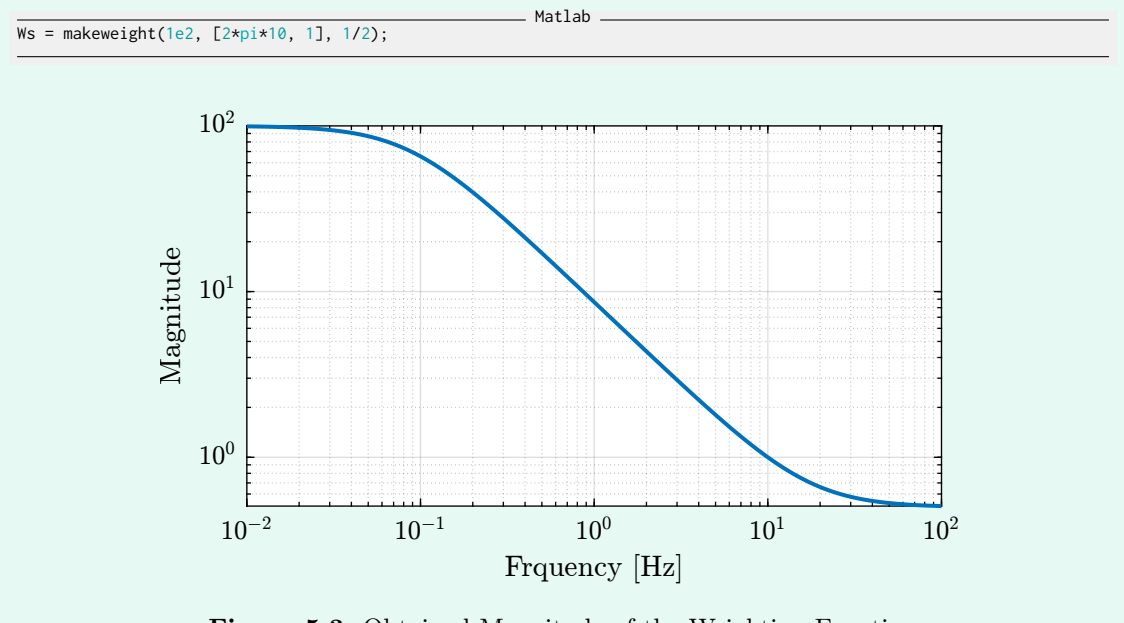

<span id="page-33-0"></span>Figure 5.3: Obtained Magnitude of the Weighting Function

### See Also

Quite often, higher orders weights are required. In such case, the following formula can be used:

<span id="page-33-1"></span>
$$
W(s) = \left(\frac{\frac{1}{\omega_0} \sqrt{\frac{1 - \left(\frac{G_0}{G_c}\right)^{\frac{2}{n}}}{1 - \left(\frac{G_c}{G_{\infty}}\right)^{\frac{2}{n}}}} s + \left(\frac{G_0}{G_c}\right)^{\frac{1}{n}}}{\left(\frac{1}{G_{\infty}}\right)^{\frac{1}{n}} \frac{1}{\omega_0} \sqrt{\frac{1 - \left(\frac{G_0}{G_c}\right)^{\frac{2}{n}}}{1 - \left(\frac{G_c}{G_{\infty}}\right)^{\frac{2}{n}}}} s + \left(\frac{1}{G_c}\right)^{\frac{1}{n}}}\right) \tag{5.2}
$$

The parameters permit to specify:

- the low frequency gain:  $G_0 = \lim_{\omega \to 0} |W(j\omega)|$
- the high frequency gain:  $G_{\infty} = \lim_{\omega \to \infty} |W(j\omega)|$
- the absolute gain at  $\omega_0$ :  $G_c = |W(j\omega_0)|$
- $\bullet$  the absolute slope between high and low frequency: n

A Matlab function implementing Equation [\(5.2\)](#page-33-1) is shown below:

```
Matlab
function [W] = generateWeight(args)
    arguments
        args.G0 (1,1) double {mustBeNumeric, mustBePositive} = 0.1
         args.G1 (1,1) double {mustBeNumeric, mustBePositive} = 10
args.Gc (1,1) double {mustBeNumeric, mustBePositive} = 1
         args.wc (1,1) double {mustBeNumeric, mustBePositive} = 2*pi
         args.n (1,1) double {mustBeInteger, mustBePositive} = 1
    end
    if (args.Gc \leq args.G0 && args.Gc \leq args.G1) || (args.Gc \geq args.G0 && args.Gc \geq args.G1)
         eid = 'value:range';
         msg = 'Gc must be between G0 and G1';
         throwAsCaller(MException(eid,msg))
    end
    s = zpk('s');W = (((1/args.wc) * sqrt((1-(args.G0/args.Gc)^(2/args.n))/(1-(args.Gc/args.G1)^(2/args.n)))*s +(args.G0/args.Gc)^(1/args.n)) / ((1/args.G1)^(1/args.n) * (1/args.wc) *
         sqrt((1-(args.G0/args.Gc)^{\land}(2/args.n))/(1-(args.Gc/args.G1)^{\land}(2/args.n)))*s + (1/args.Gc)^{\land}(1/args.n))^args.n;
    \hookrightarrow\rightarrowend
```
Let's use this function to generate three weights with the same high and low frequency gains, but but different slopes.

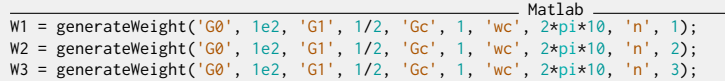

The obtained shapes are shown in Figure [5.4.](#page-34-1)

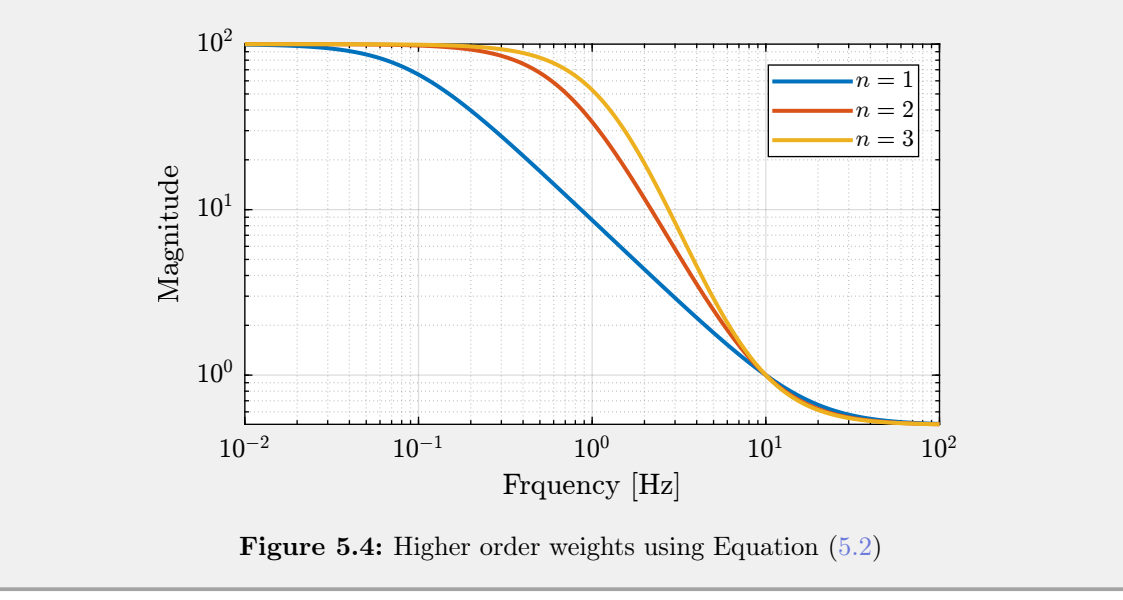

# <span id="page-34-1"></span><span id="page-34-0"></span>5.3 Shaping the Sensitivity Function

Let's design a controller using the  $\mathcal{H}_{\infty}$  shaping of the sensitivity function that fulfils the following requirements:

1. Bandwidth of at least 10Hz

- 2. Small static errors for step responses
- 3. Robustness: Large module margin  $\Delta M > 0.5 \ (\Rightarrow \Delta G > 2 \text{ and } \Delta \phi > 29^{\circ})$

As usual, the plant used is the one presented in Section [1.3.](#page-5-0)

Translate the requirements as upper bounds on the Sensitivity function and design the corresponding weighting functions using Matlab.

The typical wanted upper bound of the sensitivity function is shown in Figure [5.5.](#page-35-0) More precisely:

- 1. Recall that the closed-loop bandwidth is defined as the frequency  $|S(j\omega)|$  first crosses  $1/\sqrt{2} = -3dB$  from below
- 2. For the small static error, -60dB is usually enough as other factors (measurement noise, disturbances) will anyhow limit the performances
- 3. Recall that the module margin is equal to the inverse of the  $\mathcal{H}_{\infty}$  norm of the sensitivity function:

$$
\Delta M = \frac{1}{\|S\|_{\infty}}
$$

Remember that the wanted upper bound of the sensitivity function is defined by the inverse magnitude of the weight.

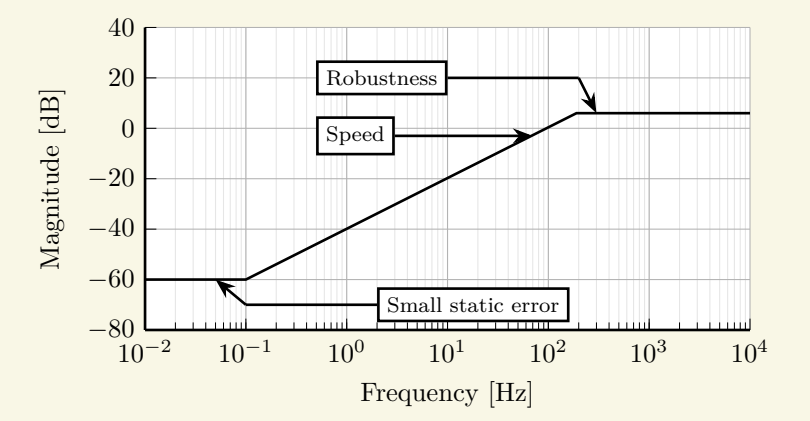

<span id="page-35-0"></span>Figure 5.5: Typical wanted shape of the Sensitivity transfer function

We want to design the weighting function  $W_s(s)$  such that:

- 1.  $|W_s(j \cdot 2\pi 10)| =$ √ 2
- 2.  $|W_s(j \cdot 0)| = 10^3$
- 3.  $||W_s||_{\infty} = 0.5$

Using Matlab, such weighting function can be generated using the makeweight function as shown below:

 $=$  Matlab  $=$ 

 $\_$  Matlab  $\_$ 

 $\_$  Matlab  $.$ 

```
Ws = makeweight(1e3, [2*pi*10, sqrt(2)], 1/2);
```
Or using the generateWeight function:

```
Ws = generateWeight('G0', 1e3, ...<br>
'G1', 1/2, ...<br>
'Gc', sqrt(2), 'wc', 2*pi*10, ...<br>
'n', 2);
```
Let's say we came up with the following weighting function:

Ws = generateWeight('G0', 1e3, ...<br>'G1', 1/2, ...<br>'Gc', sqrt(2), 'wc', 2\*pi\*10, ...<br>'n', 2);

The weighting function is then added to the generalized plant.

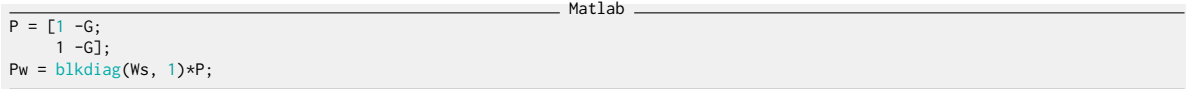

And the  $\mathcal{H}_{\infty}$  synthesis is performed on the *weighted* generalized plant.

 $-$  Matlab  $K = \text{hinsyn(Pw, 1, 1, 'Display', 'on');}$ 

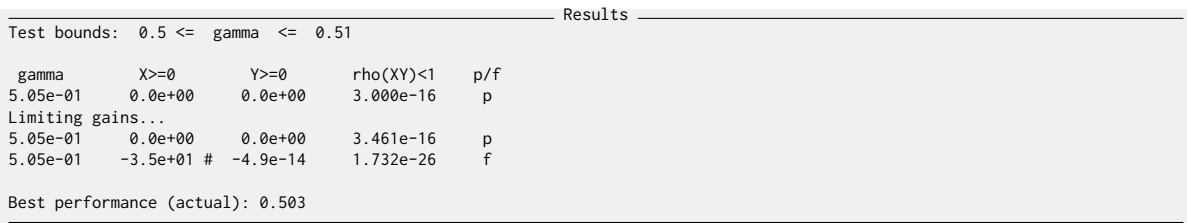

 $\gamma \approx 0.5$  means that the  $\mathcal{H}_{\infty}$  synthesis generated a controller  $K(s)$  that stabilizes the closed-loop system, and such that the  $\mathcal{H}_{\infty}$  norm of the closed-loop transfer function from w to z is less than  $\gamma$ :

$$
||W_s(s)S(s)||_{\infty} \approx 0.5
$$
  

$$
\Leftrightarrow |S(j\omega)| < \frac{0.5}{|W_s(j\omega)|} \quad \forall \omega
$$

This is indeed what we can see by comparing  $|S|$  and  $|W_S|$  in Figure [5.6.](#page-37-1)

#### Important

Obtaining  $\gamma < 1$  means that the  $\mathcal{H}_{\infty}$  synthesis found a controller such that the specified closedloop transfer functions are bellow the specified upper bounds.

Yet, obtaining a  $\gamma$  slightly above one does not necessary means the synthesis is unsuccessful. It just means that at some frequency, one of the closed-loop transfer functions is above the specified upper bound by a factor  $\gamma$ .

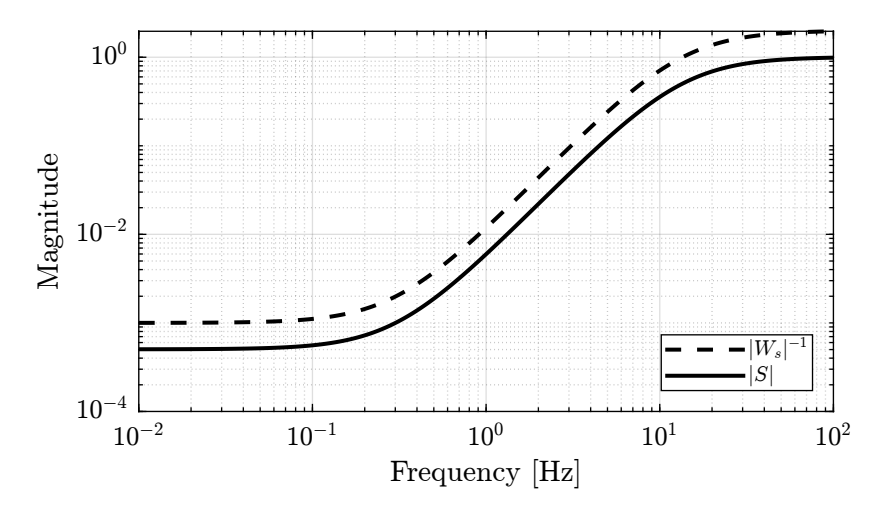

<span id="page-37-1"></span>Figure 5.6: Weighting function and obtained closed-loop sensitivity

## <span id="page-37-0"></span>5.4 Shaping multiple closed-loop transfer functions - Limitations

As was shown in Section [4,](#page-21-0) each of the four main closed-loop transfer functions (called the *gang of four*) will impact different characteristics of the closed-loop system. This is summarized in Table [5.1.](#page-38-0)

Therefore, we might want to shape multiple closed-loop transfer functions at the same time. For instance  $S$  could be shape to have good step responses,  $KS$  to limit the input usage and  $T$  to filter measurement noise. When multiple closed-loop transfer function are shaped at the same time, it is refereed to as Mixed-Sensitivity  $\mathcal{H}_{\infty}$  Control and is the subject of Section [6.](#page-45-0)

Depending on which closed-loop transfer function are to be shaped, different weighted generalized plant can be used. Some of them are described below for reference, it is a good exercise to try to re-design such weighted generalized plants.

| Specifications                 | ТF  | Wanted shape                                   |
|--------------------------------|-----|------------------------------------------------|
| <b>Fast Reference Tracking</b> | S   | Set lower bound on the bandwidth               |
| Small Steady State Errors      | S   | Small low frequency gain                       |
| Follow Step ref. inputs        | S   | Slope of $+20dB/dec$ at low frequency          |
| Follow Ramp ref. inputs        | S   | Slope of $+40dB/dec$ at low frequency          |
| Follow Sin. ref. inputs        | S   | Small magnitude centered on the sin. frequency |
| Output Disturbance Rejection   | S   | Small gain in the disturbance bandwidth        |
| Input Disturbance Rejection    | GS  | Small gain in the disturbance bandwidth        |
| Prevent notching resonances    | GS  | Limit gain around resonance                    |
| Small Command Amplitude        | K S | Small at high frequency                        |
| Limitation of the Bandwidth    | T   | Set an upper bound on the bandwidth            |
| Measurement Noise Filtering    | T   | Small high frequency gain                      |
| Stability margins              | S   | Module margin: $  S  _{\infty}$ small          |
| Robust to unmodelled dynamics  | T   | Small at freq. where uncertainty is large      |

<span id="page-38-0"></span>Table 5.1: Typical specifications and corresponding shaping of the Gang of four

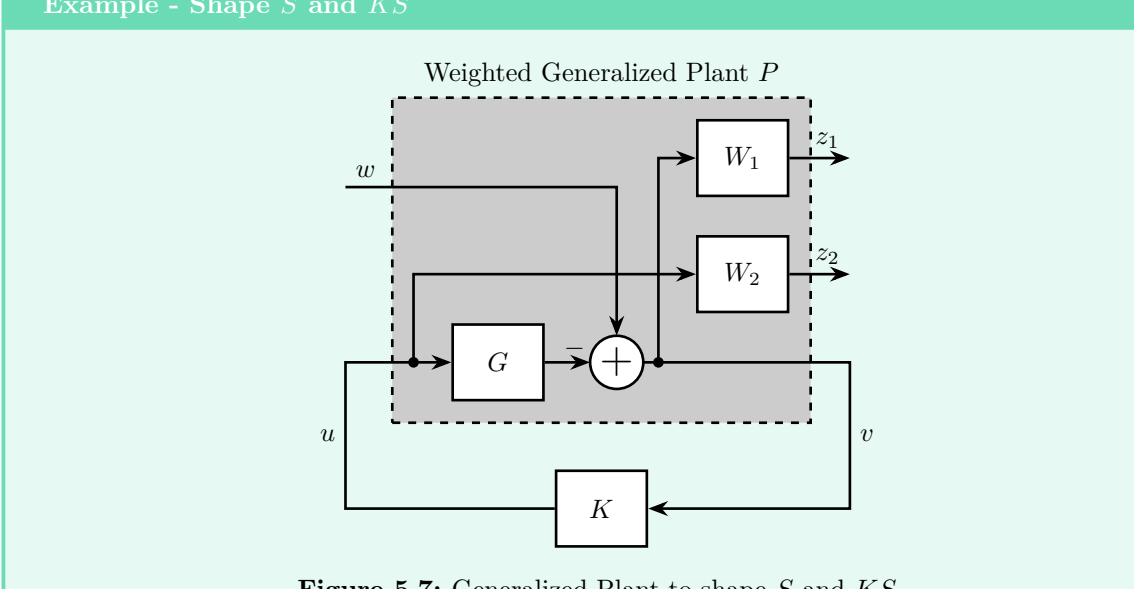

Figure 5.7: Generalized Plant to shape  $S$  and  $KS$ 

Weighting functions:

- $W_1(s)$  is used to shape S
- $W_2(s)$  is used to shape  $KS$

```
Matlab
```

```
P = [1 -G<br>0 1
      1 - G];
Pw = blkdiag(W1, W2, 1)*P;
```
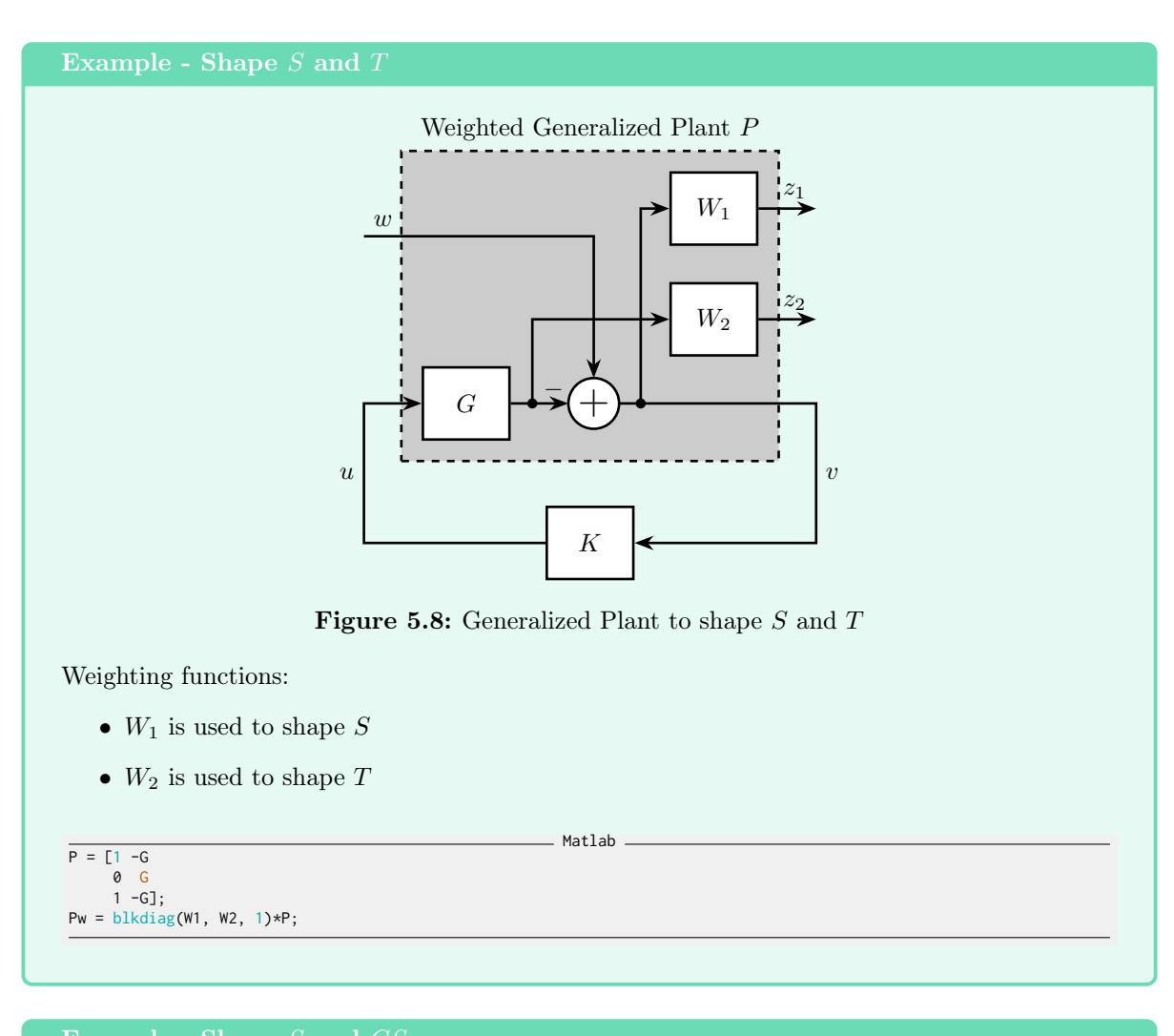

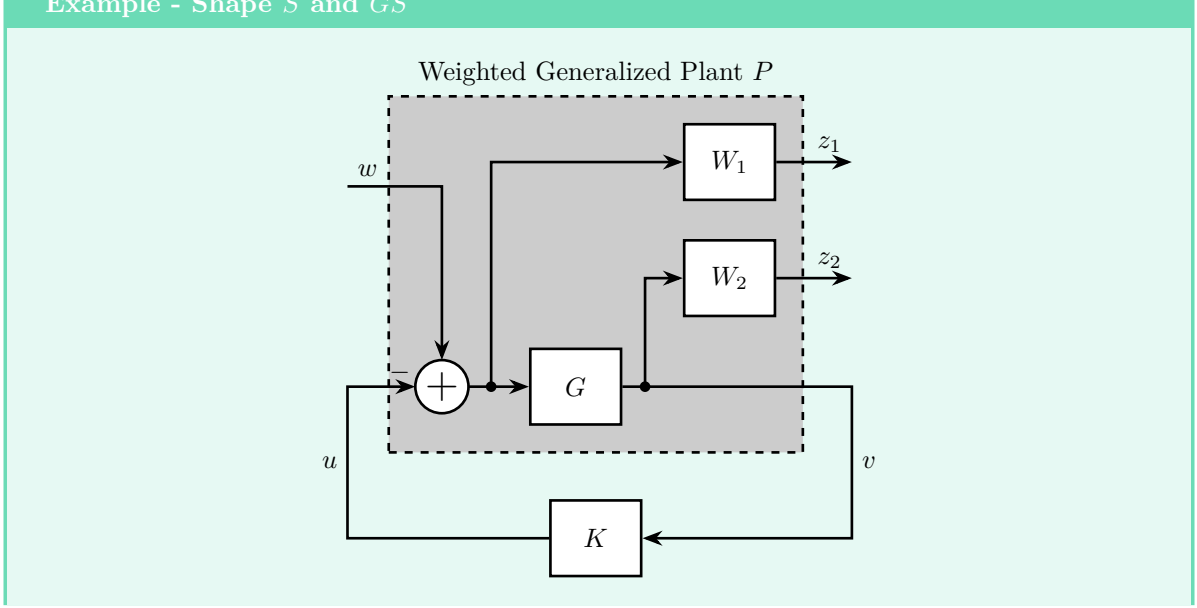

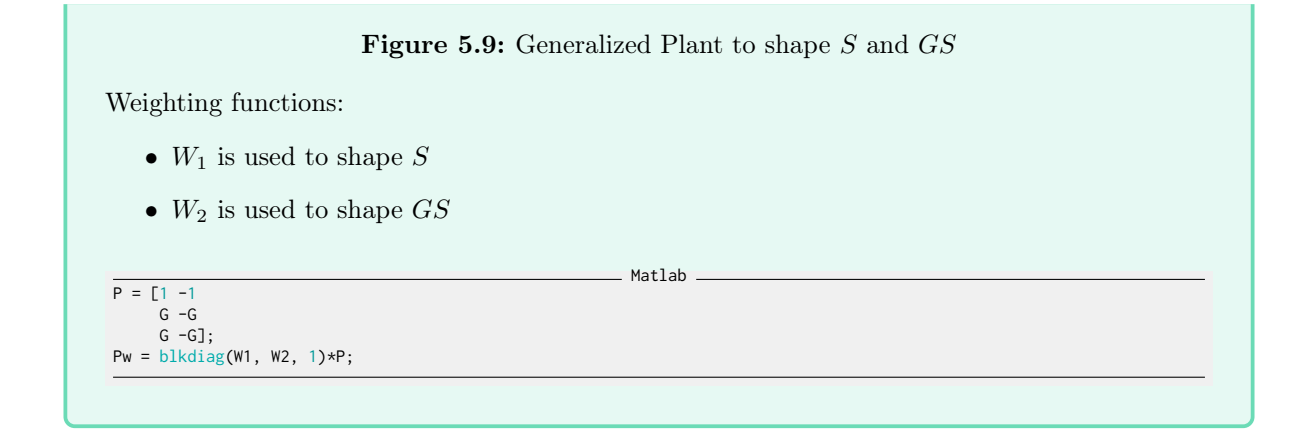

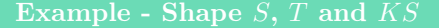

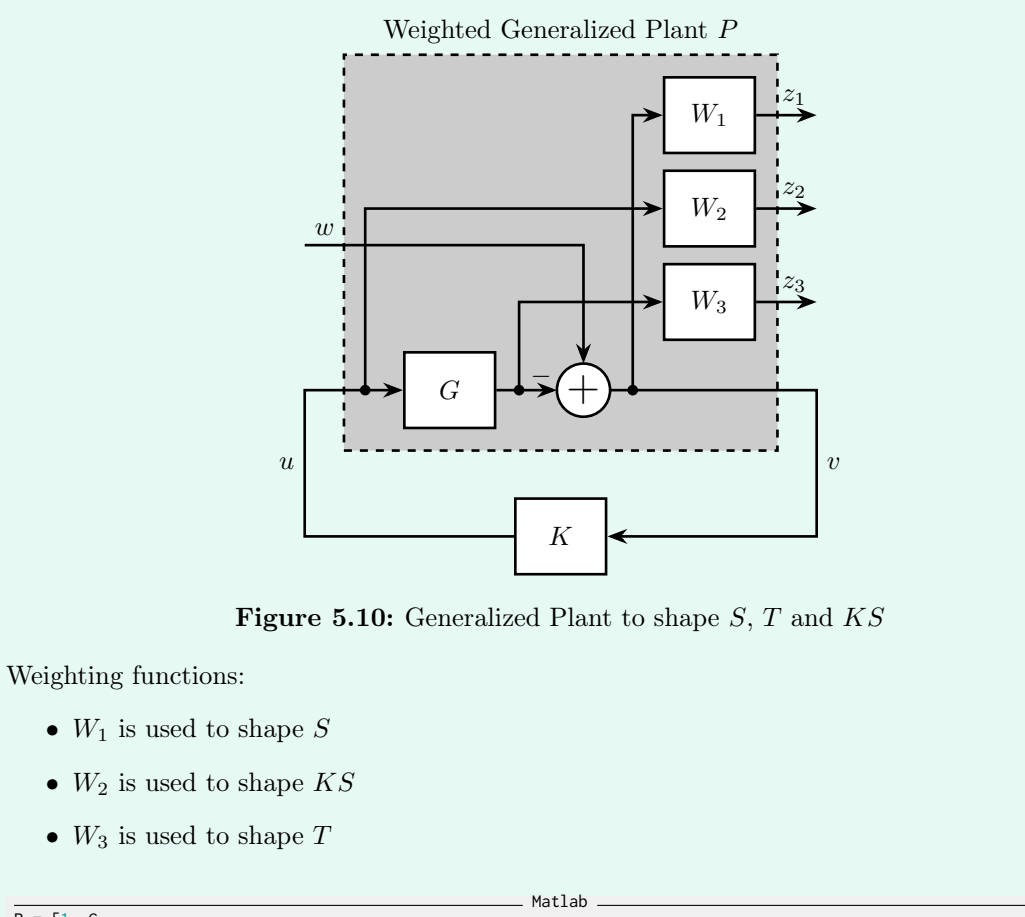

$$
P = [1 - G\n0 1\n0 G\n1 - G];\nPw = blkdiag(W1, W2, W3, 1)*P;
$$

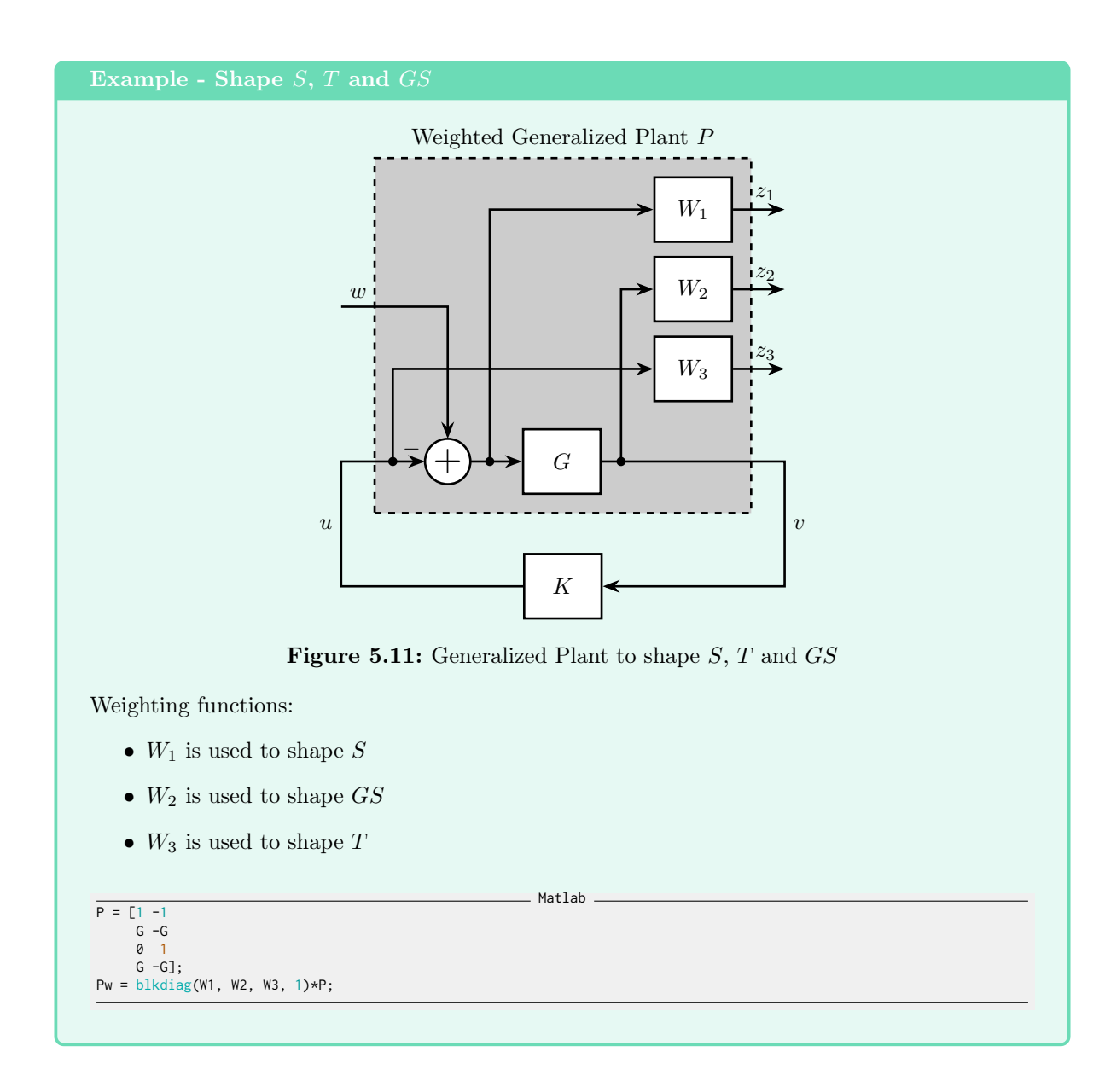

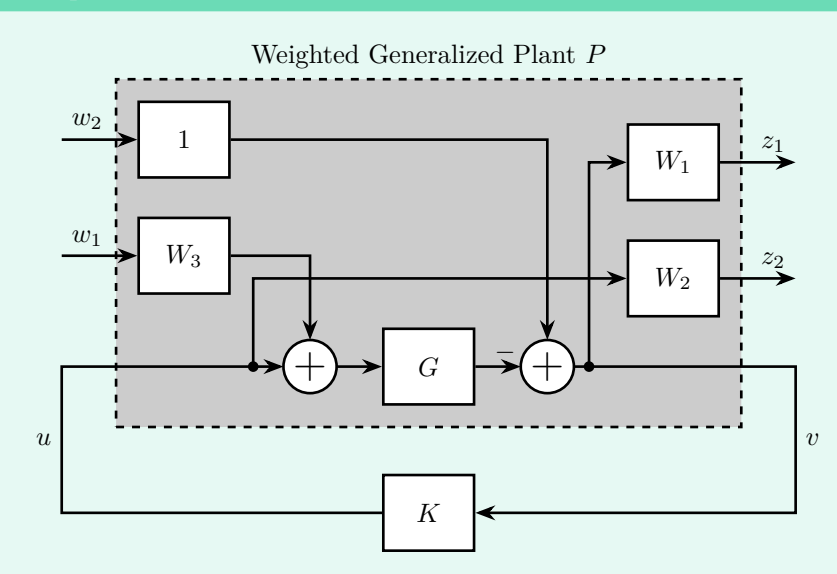

Figure 5.12: Generalized Plant to shape  $S, T, KS$  and  $GS$ 

Weighting functions:

- $W_1$  is used to shape S
- $W_2$  is used to shape  $KS$
- $W_1W_3$  is used to shape  $GS$
- $\bullet \;\; W_2W_3$  is used to shape  $T$

$$
P = [1 - G - G]
$$

 $-$  Matlab

```
P = [ 1 - G - G<br>
0 \t 0 \t 1<br>
1 - G - G;
```
Pw = blkdiag(W1, W2, 1)\*P\*blkdiag(1, W3, 1);

### Important

When shaping multiple closed-loop transfer functions, one should be very careful about the three following points that are further discussed:

- The shaped closed-loop transfer functions are linked by mathematical relations and cannot be shaped independently
- Closed-loop transfer function can only be shaped in certain frequency range
- The size of the obtained controller may be very large and not implementable in practice

### Warning

Mathematical relations are linking the closed-loop transfer functions. For instance, the sensitivity function  $S(s)$  and the complementary sensitivity function  $T(s)$  are linked by the following well known relation:

$$
S(s) + T(s) = 1\tag{5.3}
$$

This means that  $|S(j\omega)|$  and  $|T(j\omega)|$  cannot be made small at the same time! It is therefore not possible to shape the four closed-loop transfer functions independently. The weighting function should be carefully design such as these fundamental relations are not violated.

For practical control systems, above some frequency (the control bandwidth), the loop gain is much smaller than 1. On the other size, there is a frequency range where the loop gain is much larger than 1, this frequency range is called the bandwidth. Let's see what does that means for the closed-loop transfer function. First, take the case of the sensibility function:

$$
|G(j\omega)K(j\omega)| \ll 1 \Longrightarrow |S(j\omega)| = \frac{1}{1 + |G(j\omega)K(j\omega)|} \approx 1
$$
  

$$
|G(j\omega)K(j\omega)| \gg 1 \Longrightarrow |S(j\omega)| = \frac{1}{1 + |G(j\omega)K(j\omega)|} \approx \frac{1}{|G(j\omega)K(j\omega)|}
$$

This means that the Sensitivity function cannot be shaped at frequencies where the loop gain is small.

Similar relationship can be found for T, KS and GS.

#### Exercice

Determine the approximate norms of T, KS and GS for large loop gains  $(|G(j\omega)K(j\omega)| \gg 1)$ and small loop gains  $(|G(j\omega)K(j\omega)| \ll 1)$ .

### Hint

You can follows this procedure for  $T$ ,  $KS$  and  $GS$ :

- 1. Write the closed-loop transfer function as a function of  $K(s)$  and  $G(s)$
- 2. Take  $|K(j\omega)G(j\omega)| \gg 1$  and conclude on the norm of the closed-loop transfer function
- 3. Take  $|K(j\omega)G(j\omega)| \ll 1$  and conclude

The obtained constrains are shown in Figure [5.13.](#page-44-0)

Depending on the frequency band, the norms of the closed-loop transfer functions are a function of the controller K and therefore can be shaped. However, in some frequency band, the norms do not depend on the controller and therefore cannot be shaped.

Therefore the weighting functions should only focus on certainty frequency range depending on the transfer function being shaped. These regions are summarized in Figure [5.13.](#page-44-0)

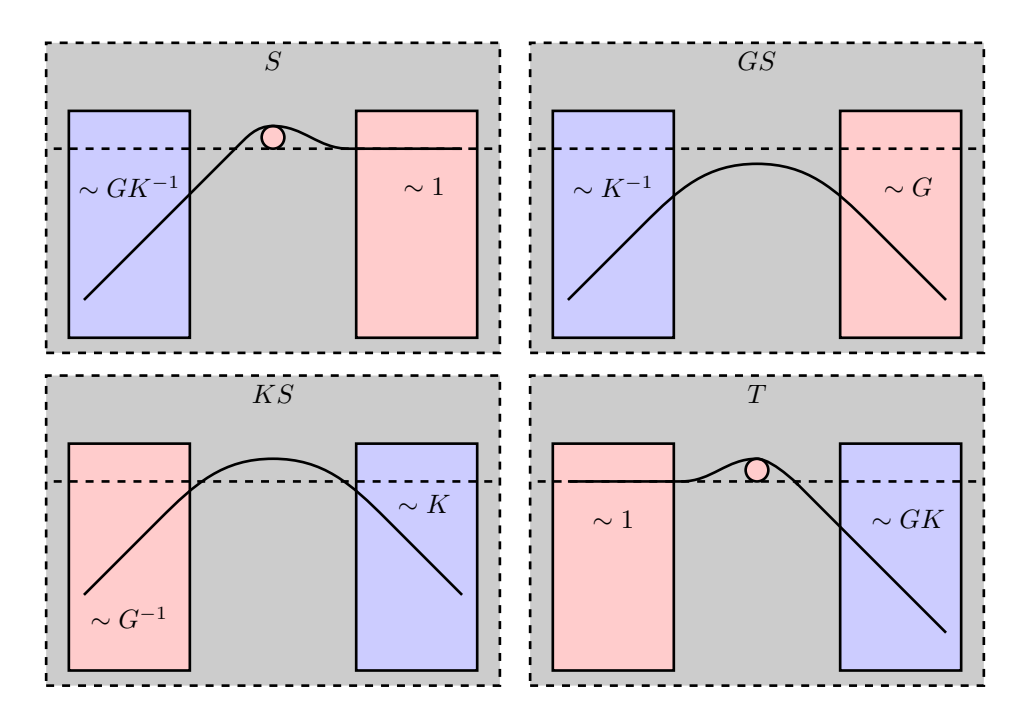

<span id="page-44-0"></span>Figure 5.13: Shaping the Gang of Four. Blue regions indicate that the transfer function can be shaped using  $K$ . Red regions indicate this is not the case

### Warning

The order (e.g. number of state) of the controller given by the  $\mathcal{H}_{\infty}$  synthesis is equal to the order (e.g. number of state) of the weighted generalized plant. It is thus equal to the sum of the number of state of the non-weighted generalized plant and the number of state of all the weighting functions. Then, the  $\mathcal{H}_{\infty}$  synthesis usually generate a controller with a very high order that is not implementable in practice.

Two approaches can be used to obtain controllers with reasonable order:

- 1. use simple weights (usually first order)
- 2. perform a model reduction on the obtained high order controller

# <span id="page-45-0"></span>6 Mixed-Sensitivity  $\mathcal{H}_{\infty}$  Control - Example

Let's now apply the  $\mathcal{H}_{\infty}$  Shaping control procedure on a practical example.

In Section [6.1](#page-45-1) the control problem is presented. The design procedure used to apply the  $\mathcal{H}_{\infty}$  Mixed Sensitivity synthesis is described in Section [6.2.](#page-46-0)

The important step of interpreting the specifications as wanted shape of closed-loop transfer functions is performed in Section [6.3.](#page-48-0)

Finally, the shaping of closed-loop transfer functions is performed in Sections [6.4,](#page-50-0) [6.5](#page-54-0) and [6.6.](#page-56-0)

## <span id="page-45-1"></span>6.1 Control Problem

Let's consider our usual *test system* shown in Figure [6.1.](#page-45-2)

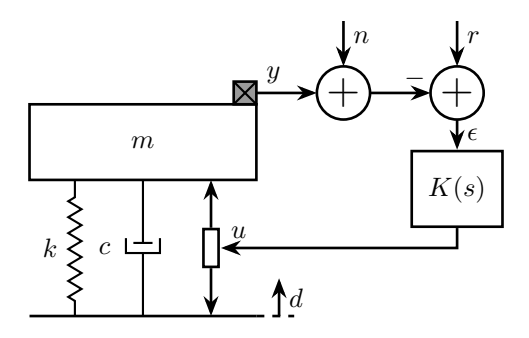

<span id="page-45-2"></span>Figure 6.1: Test System consisting of a payload with a mass  $m$  on top of an active system with a stiffness k, damping c and an actuator. A feedback controller  $K(s)$  is added to position / isolate the payload.

#### Important

The control specifications are:

- The displacement y should follow reference inputs r with negligible static error after 0.1s
- Reject disturbances  $d$  in less than 0.1s
- Limit the effect of measurement noise  $n$  on the output displacement  $y$
- Obtain a Robust System with good stability margins

The considered inputs are:

- disturbances d as step inputs with an amplitude of  $5 \mu m$
- reference inputs with are ramp inputs with a slope of  $100 \mu m/s$  and a time duration of 0.2 s
- $\bullet$  measurement noise n with a large spectral density at high frequency (increasing starting from 100Hz)

## <span id="page-46-0"></span>6.2 Control Design Procedure

Here is the general design procedure that will be followed:

- 1. Compute the model of the plant
- 2. Write the control system as a general control problem
- 3. Translate the specifications into the wanted shape of closed-loop transfer functions
- 4. Chose the suitable weighted general plant to shape the wanted quantities
- 5. Shape sequentially the chosen closed-loop transfer functions

Let's first convert the system of Figure [6.1](#page-45-2) into the classical feedback architecture of Figure [6.2.](#page-46-1)

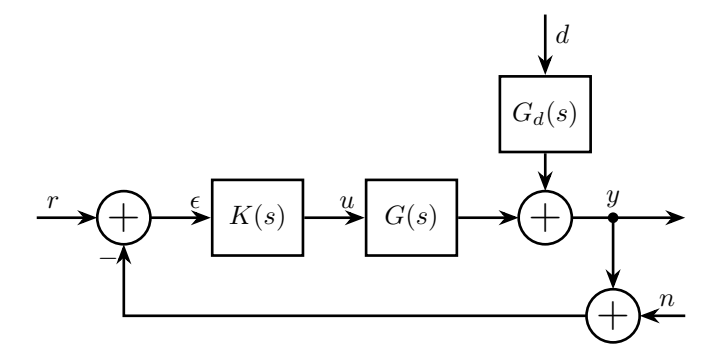

<span id="page-46-1"></span>Figure 6.2: Block diagram corresponding to the example system

Matlab

The two transfer functions present in the system are derived and defined below:

```
1 k = 1e6; % Stiffness [N/m]<br>2 c = 4e2; % Damping [N/(m/s)]c = 4e2; % Damping [N/(m/s)]3 m = 10; % Mass [kg]
4
5 % Control Plant
6 G = 1/(m*s^2 + c*s + k);
7 % Disturbance dynamics<br>8 Gd = (c*s + k)/(m*s^2 + c*s + k);
```
We also define the inputs signals that will be used for time domain simulations. They are graphically shown in Figure [6.3.](#page-47-0)

Matlab 9 % Time Vector 10 t = 0:1e-4:0.5;  $\begin{array}{c} 11 \\ 12 \end{array}$ 12 % Reference Input<br>13 **r** = zeros(size(t)  $r = zeros(size(t));$ 14  $r(t>0.05 \& t<=0.25) = 1e-4*(t(t>0.05 \& t<=0.25)-0.05);$ 15  $r(t>0.25) = 2e-5;$ 16 17 % Measurement Noise<br>18 **Fs = 1e3;** % Sampling 18 Fs = 1e3; % Sampling Frequency [Hz] 19 Ts = 1/Fs; % Sampling Time [s] 20 n = sqrt(Fs/2)\*randn(1, length(t)); % Signal with an ASD equal to one 21 n = lsim(1e-6\*(s + 2\*pi\*1e2)^2/(s + 2\*pi\*1e3)^2/(1+s/2/pi/500), n, t)'; % Shaped noise 22 23 % Disturbance<br>24  $d = zeros(sin)$ 24 d = zeros(size(t));<br>25 d(t>0.3) = 5e-6;  $d(t>0.3) = 5e-6;$ 

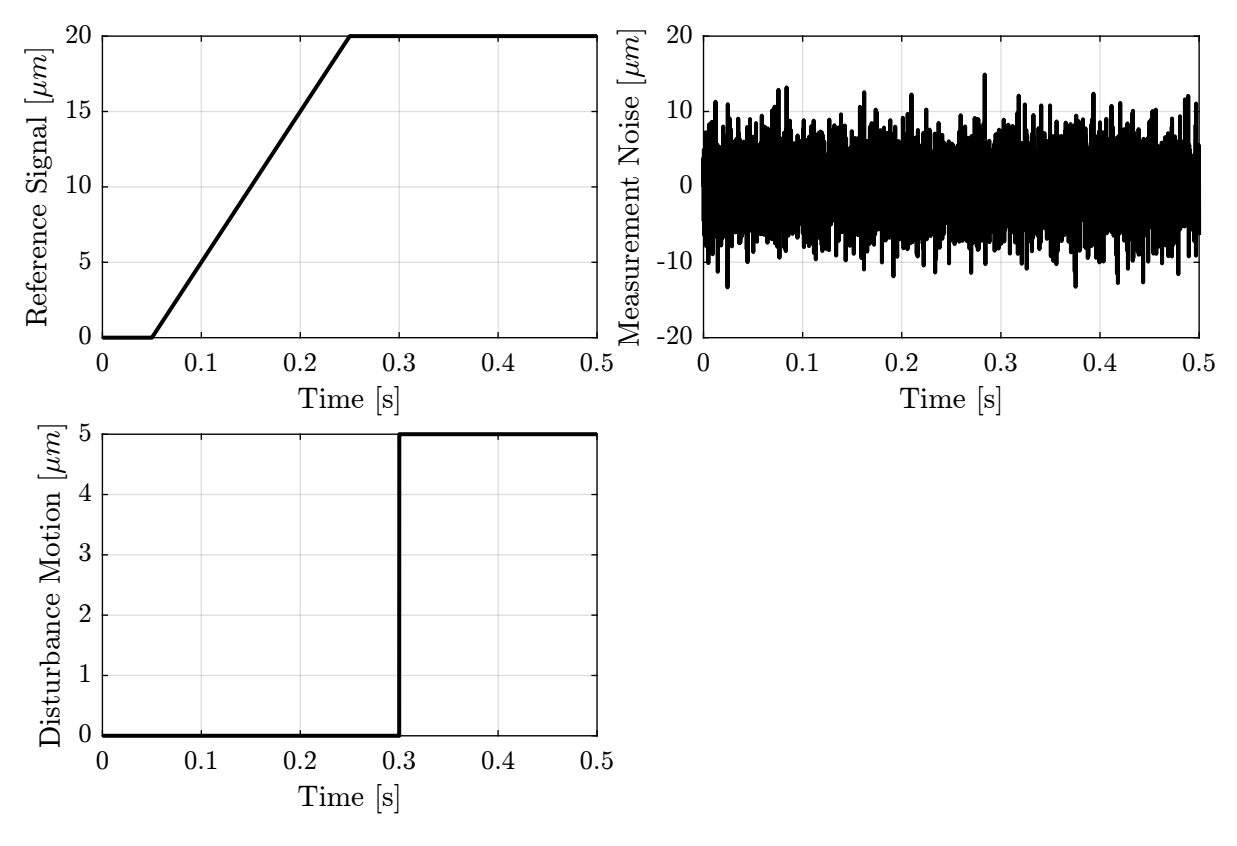

<span id="page-47-0"></span>Figure 6.3: Time domain inputs signals

We also define the generalized plant corresponding to the system and that will be used for time domain simulations (Figure [6.4\)](#page-48-1).

Matlab

The Generalized plant of Figure [6.4](#page-48-1) is defined on Matlab as follows:

```
26 Psim = [0 0 Gd G
27 0 0 0 1
28 1 -1 -Gd -G];
29
30 Psim.InputName = \{ 'r', 'n', 'd', 'u' \};<br>31 Psim.OutputName = \{ 'y', 'u', 'e' \};
```
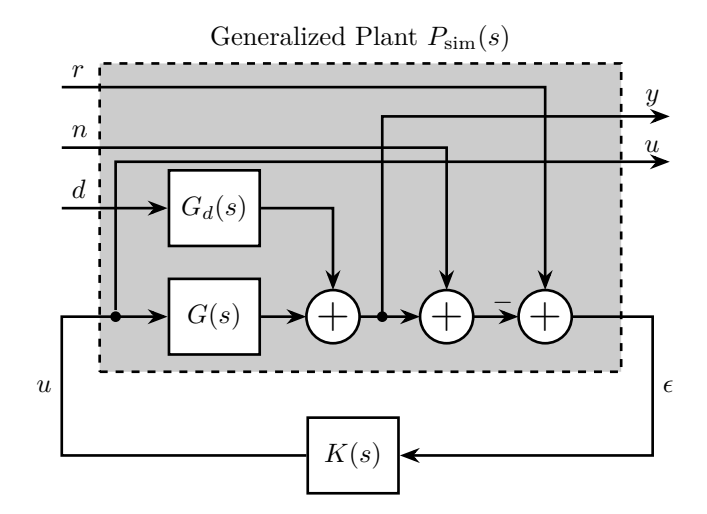

<span id="page-48-1"></span>Figure 6.4: Generalized plant that will be used for simulations

Time domain simulations will be performed by first computing the closed-loop system using the lft command and then using the lsim command on the closed-loop system:

Matlab

```
32 % Compute the closed-Loop System, K is the controller<br>33 P\_CL = 1ft(Psim, K);P_CL = 1ft(Psim, K);34
35 % Time simulation of the closed-loop system with specified inputs
36 z = 1\sin(P_C L, [r; n; d], t);37 % The two
38 y = z(:,1); % Output Motion [m]
39 u = z(:,2); % Input usage [N]
```
# <span id="page-48-0"></span>6.3 Modern Interpretation of control specifications

- 1. Translate the control specifications into wanted shape of closed-loop transfer functions
- 2. Conclude and the closed-loop transfer functions to be shaped
- 3. Chose a general configuration architecture that allows to shape these transfer function
- 4. Using Matlab, define the generalized plant

#### Hint

- 1. Make use of Table [5.1](#page-38-0)
- 2. Make use of Table [5.1](#page-38-0)
- 3. See Section [5.4](#page-37-0)
- 4. See Section [5.4](#page-37-0)

After converting the control specifications into wanted shape of closed-loop transfer functions, we might come up with the Table [6.1.](#page-49-0)

In such case, we want to shape  $S$ ,  $GS$  and  $T$ .

Table 6.1: Control Specifications and associated wanted shape of the closed-loop transfer functions

<span id="page-49-0"></span>

| Specification                                   | ТF        | <b>Wanted Shape</b>                                   |
|-------------------------------------------------|-----------|-------------------------------------------------------|
| Follow Step Reference                           | $S_{-}$   | $+40dB$ of slope at low fre-<br>quency                |
| Reject Disturbances<br>Reject measurement noise | S.GS<br>T | Small gain<br>Small high frequency $(>100Hz)$<br>gain |
| Robust System                                   | S         | Small $  S  _{\infty}$                                |

To do so, we use to generalized plant shown in Figure [6.5](#page-49-1) for the synthesis where the three closed-loop tranfert functions from w to  $[z_1, z_2, z_3]$  are respectively S, GS and T.

### This generalized plant is defined on Matlab as follows:

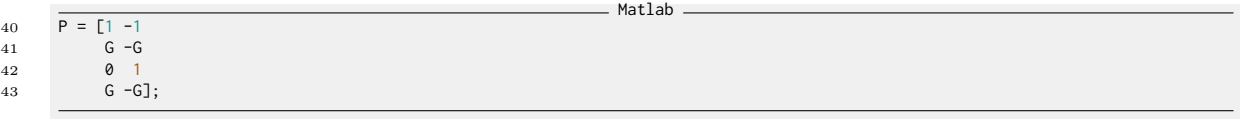

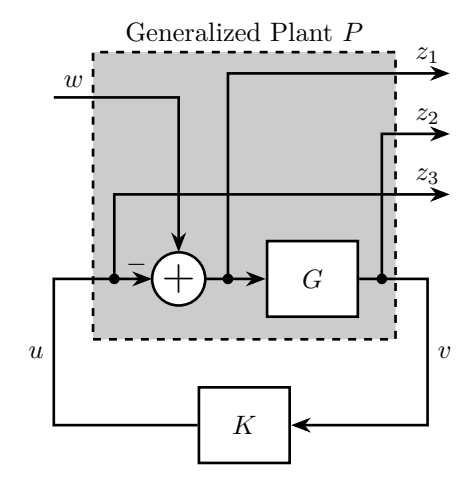

<span id="page-49-1"></span>Figure 6.5: Generalized plant chosen for the shaping of S, GS T

However, to performed the  $\mathcal{H}_{\infty}$  loop shaping, we have to include weighting function to the Generalized plant. We obtain the weighted generalized plant in Figure [6.6,](#page-50-1) and that is computed using Matlab as follows:

Matlab 44 Pw =  $blkdiag(W1, W2, W3, 1)*P;$ 

Finlay, performing the  $\mathcal{H}_{\infty}$  Shaping of S, GS and T is as simple as ruining the hinfsyn command:

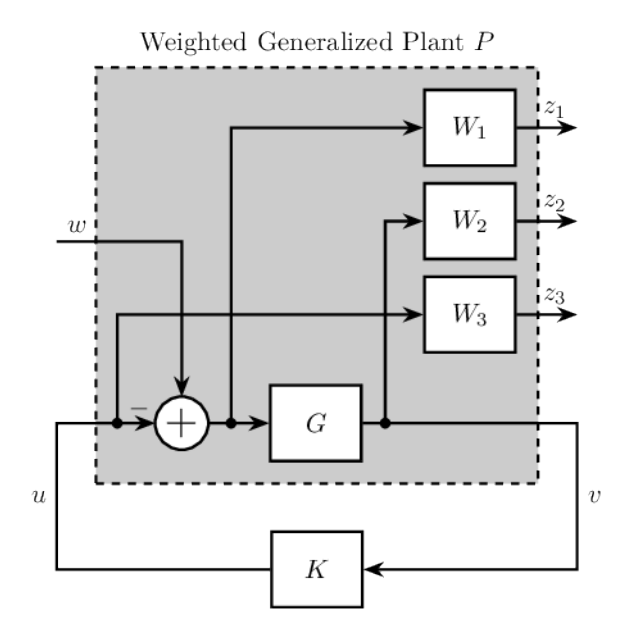

<span id="page-50-1"></span>Figure 6.6: Generalized weighted plant used for the  $\mathcal{H}_{\infty}$  Synthesis

45  $K = \text{hinsyn}(\text{Pw}, 1, 1);$ 

Matlab

Now let's shape the three closed-loop transfer functions sequentially:

- $S$  is shaped in Section [6.4](#page-50-0)
- $GS$  is shaped in Section [6.5](#page-54-0)
- $T$  is shaped in Section [6.6](#page-56-0)

# <span id="page-50-0"></span>6.4 Step  $1$  - Shaping of  $S$

Let's first shape the Sensitivity function as it is usually the most important of the Gang of four closedloop transfer functions. To do so, we have to create a weight  $W_1(s)$  that defines the wanted upper bound on  $|S(j\omega)|$ :

- $\bullet\,$  small low frequency gain:  $|S(j\cdot 0)|=10^{-3}$
- minimum crossover frequency of  $\approx 10 Hz$ :  $|S(j2\pi 10)| < \frac{1}{\sqrt{3}}$  $\overline{c}$
- small maximum peak magnitude for robustness properties:  $||S||_{\infty} < 2$

The weighting function is design using the generateWeigh function and its inverse shape can be seen in Figure

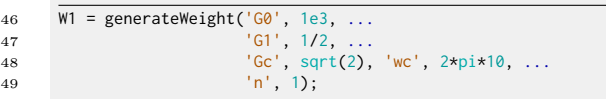

To not constrain  $GS$  and T for the shaping of  $S$ ,  $W_2$  and  $W_3$  are first taken as very small gains:

Matlab

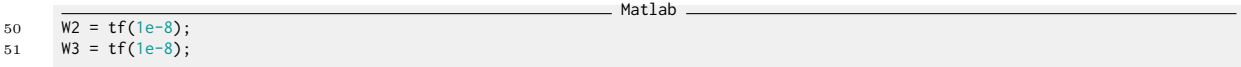

The  $\mathcal{H}_{\infty}$  synthesis is performed and the obtained closed-loop transfer functions S, GS, and T and compared with the upper bounds set by the weighting functions in Figure [6.7.](#page-52-0)

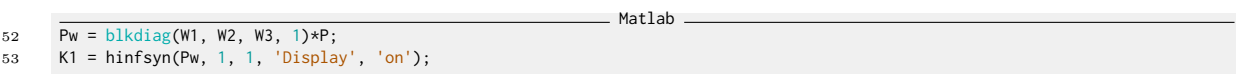

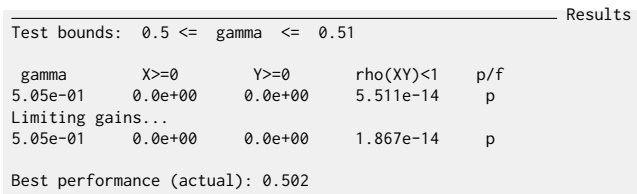

Time domain simulation is then performed and the obtained output displacement and control inputs are shown in Figure [6.8.](#page-53-0)

We can see:

- we are not able to follow the ramp input. This have to be solved by modifying the weighting function  $W_1(s)$
- we have poor rejection of disturbances. This we be solve by shaping  $GS$  in Section [6.5](#page-54-0)
- we have quite large effect of the measurement noise. This will be solved by shaping  $T$  in Section [6.6](#page-56-0)

Remember that in order to follow ramp inputs, the sensitivity function should have a slope of +40dB/dec at low frequency (Table [5.1\)](#page-38-0).

To do so, let's modify  $W_1$  to impose a slope of  $+40dB/\text{dec}$  at low frequency. This can simple be done by using a second order weight:

Matlab

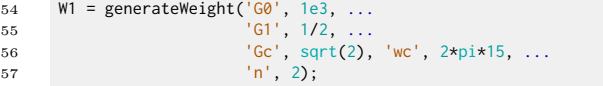

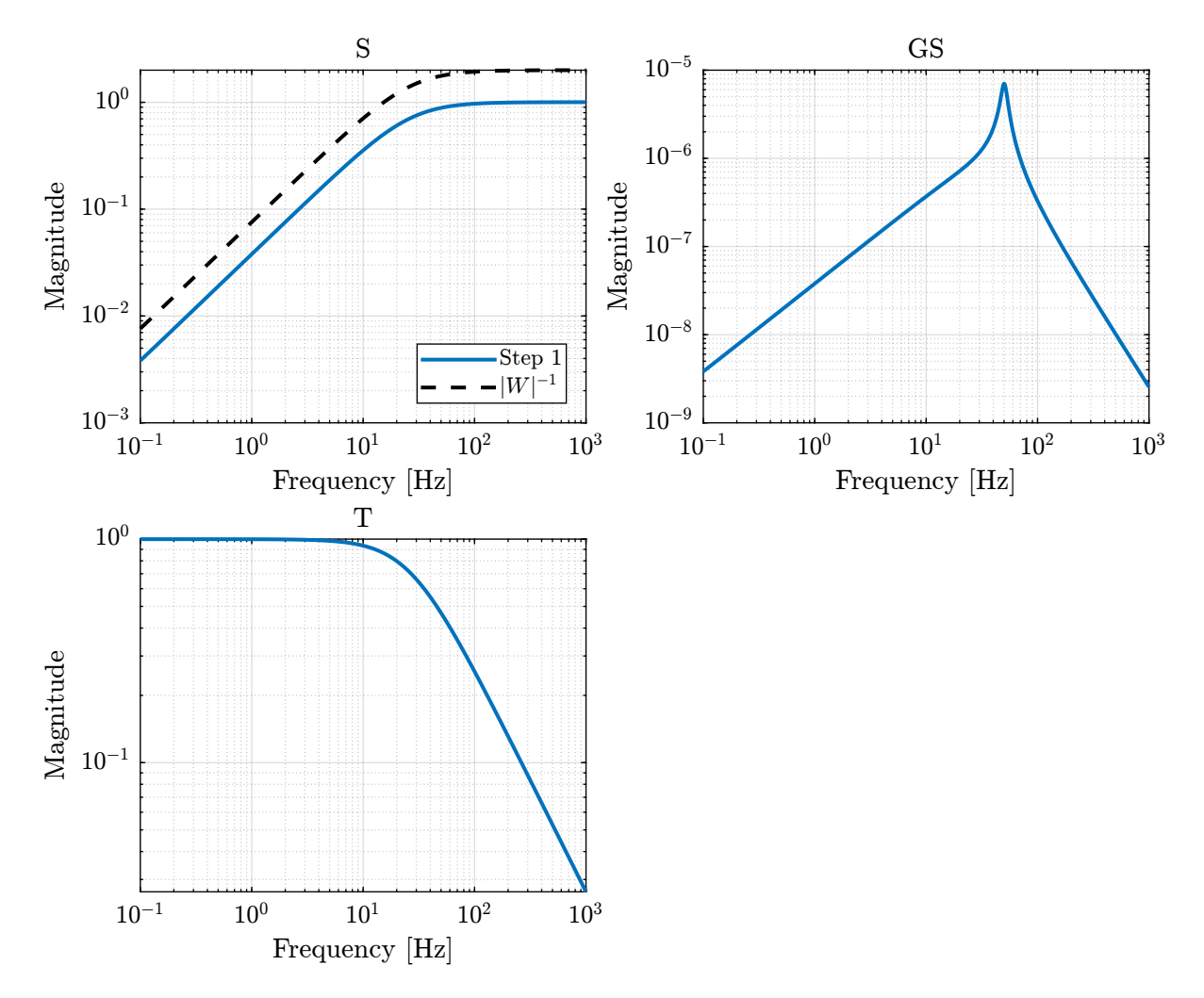

<span id="page-52-0"></span>Figure 6.7: Obtained Shape Closed-Loop transfer functions (dashed black lines indicate inverse magnitude of the weighting functions)

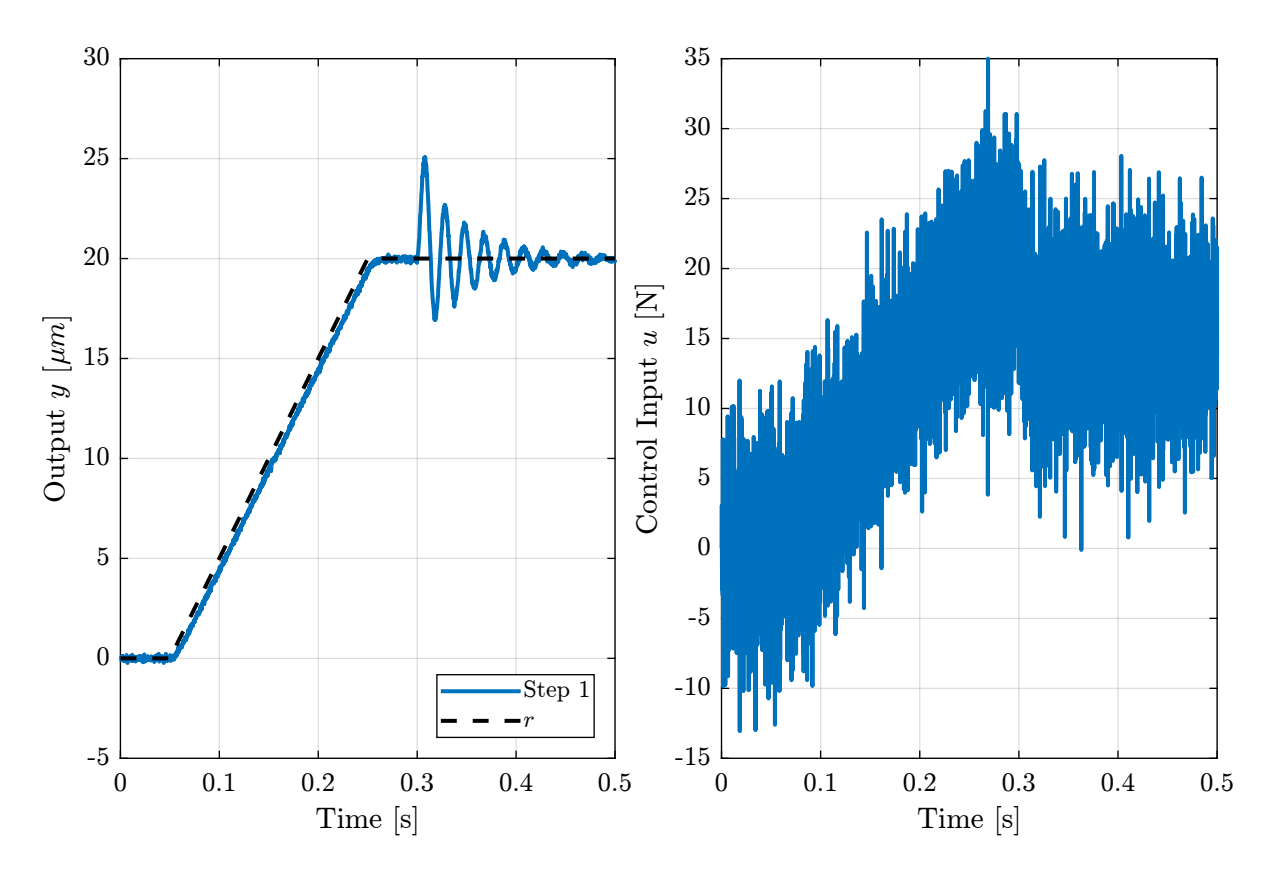

<span id="page-53-0"></span>Figure 6.8: Time domain simulation results

The  $\mathcal{H}_{\infty}$  synthesis is performed using the new weights and the obtained closed-loop shaped are shown in figure [6.9.](#page-54-1)

The time domain signals are shown in Figure [6.10](#page-55-0) and it is confirmed that the ramps are now follows without static errors.

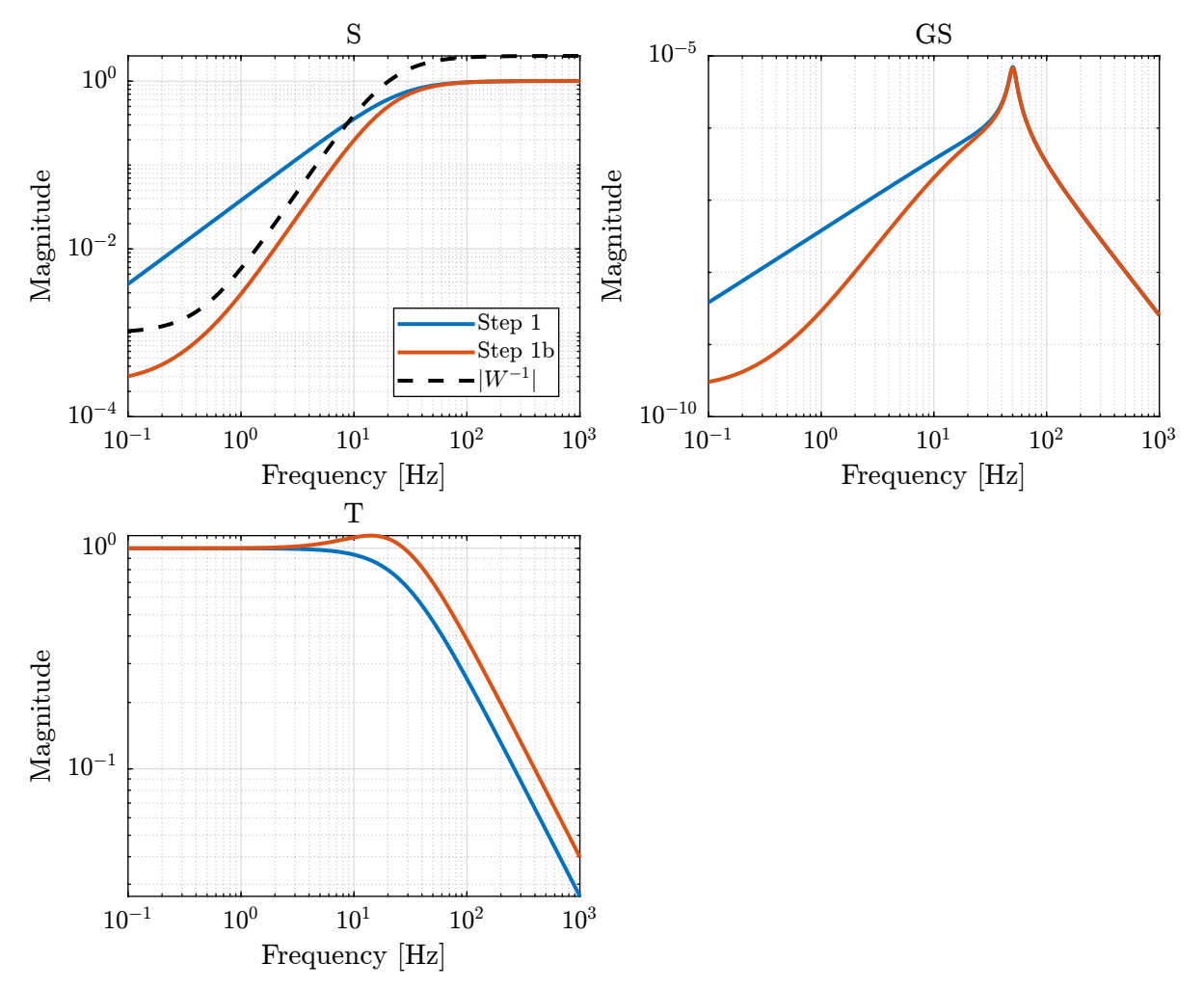

<span id="page-54-1"></span>Figure 6.9: Obtained Shape Closed-Loop transfer functions

# <span id="page-54-0"></span>6.5 Step 2 - Shaping of GS

Looking at Figure [6.11,](#page-56-1) it is clear that the rejection of disturbances is not satisfactory. This can also be seen by the large peak of GS in Figure [6.9.](#page-54-1)

This poor rejection of disturbances is actually due to the fact that the obtain controller has at notch at the resonance frequency of the plant.

To overcome this issue, we can simply increase the magnitude of  $W_2$  to limit the peak magnitude of  $GS$ Let's take  $W_2$  as a simple constant gain:

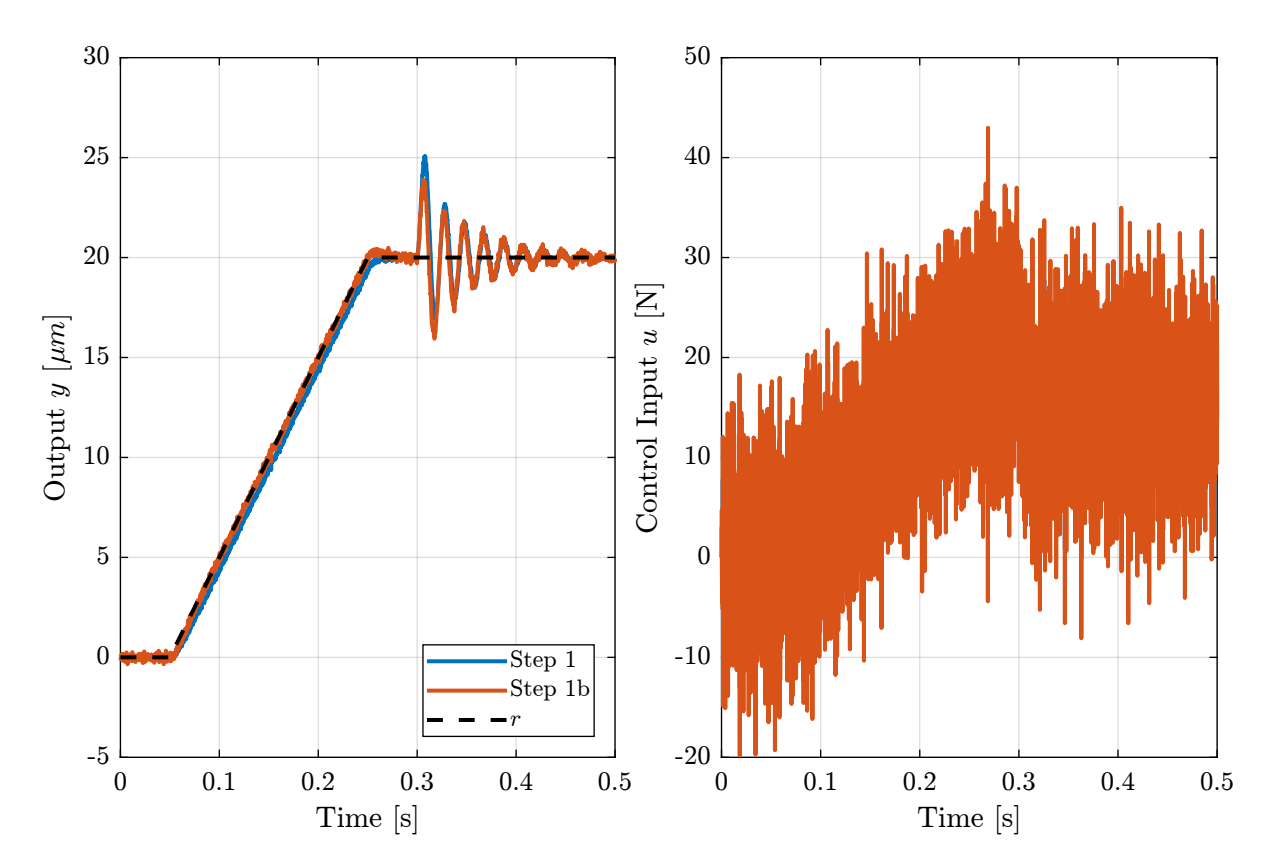

<span id="page-55-0"></span>Figure 6.10: Time domain simulation results

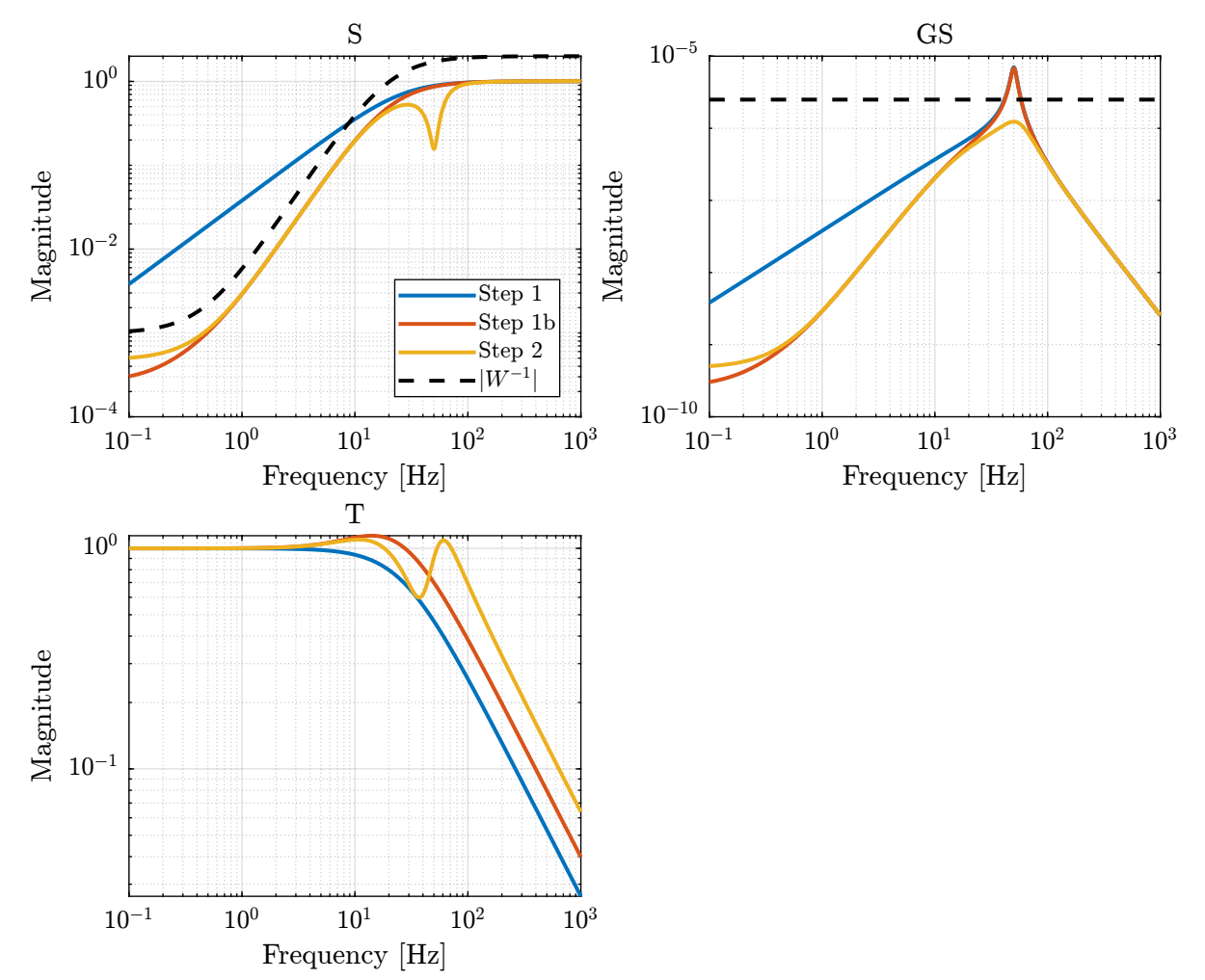

The  $\mathcal{H}_{\infty}$  Synthesis is performed and the obtained closed-loop transfer functions are shown in Figure [6.11.](#page-56-1)

<span id="page-56-1"></span>Figure 6.11: Obtained Shape Closed-Loop transfer functions

Time domain simulation results are shown in Figure [6.12.](#page-57-0) If is shown that indeed, the disturbance rejection performance are much better and only very small oscillation is obtained.

# <span id="page-56-0"></span>6.6 Step 3 - Shaping of  $T$

Finally, we want to limit the effect of the noise on the displacement output.

To do so, T is shaped such that its high frequency gain is reduced.

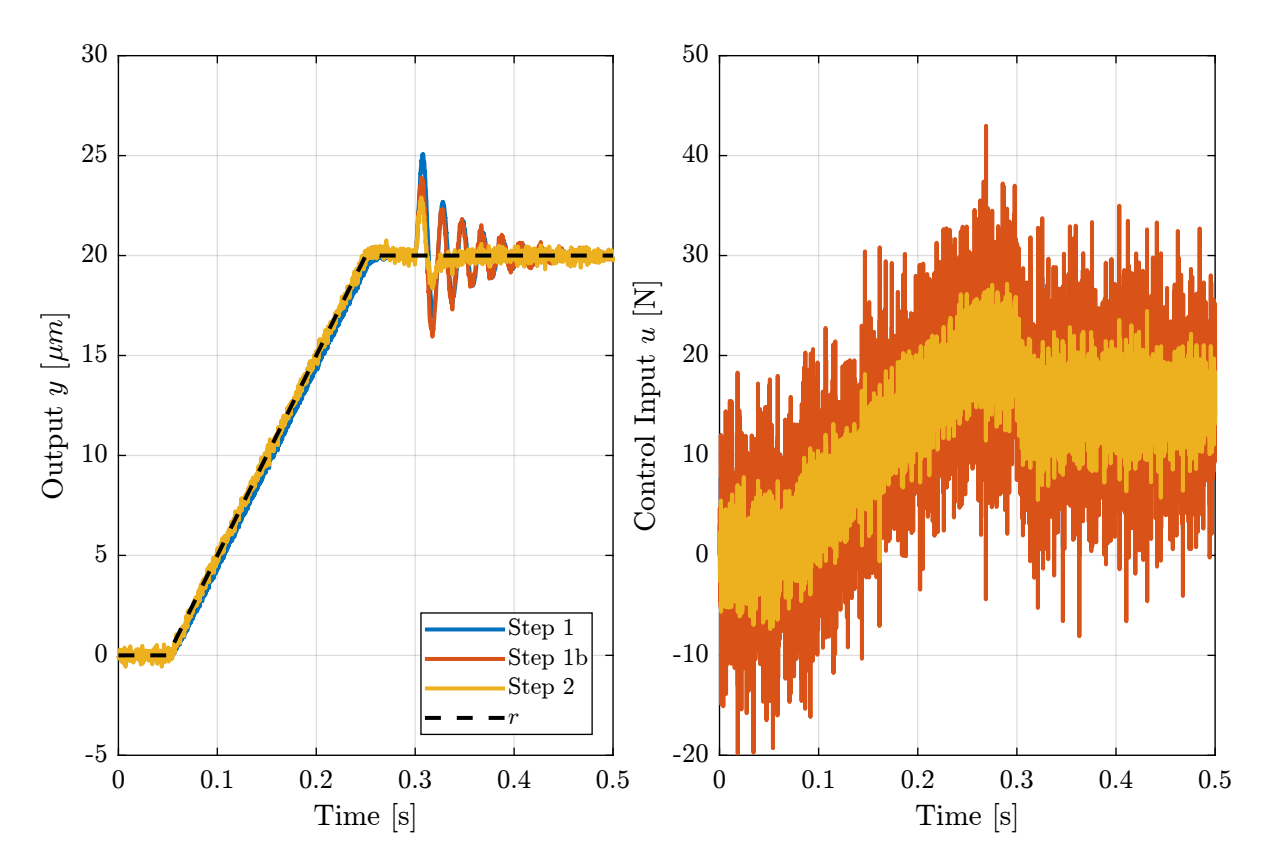

<span id="page-57-0"></span>Figure 6.12: Time domain simulation results

This is done by increasing the high frequency gain of the weighting function  $W_3$  until the  $\mathcal{H}_{\infty}$  synthesis gives  $\gamma \approx 1$ .

The final weighting function  $W_3$  is defined as follows:

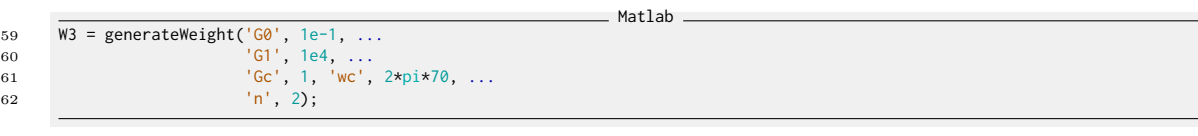

The  $\mathcal{H}_{\infty}$  synthesis is performed and  $\gamma$  is closed to one. The obtained closed-loop transfer functions are shown in Figure [6.13](#page-58-0) and we can obverse that:

- $\bullet\,$  The high frequency gain of  $T$  is indeed reduced
- This comes as the expense of a large magnitude both  $GS$  and  $S$ . This means we will probably have slightly less good disturbance rejection and tracking performances.

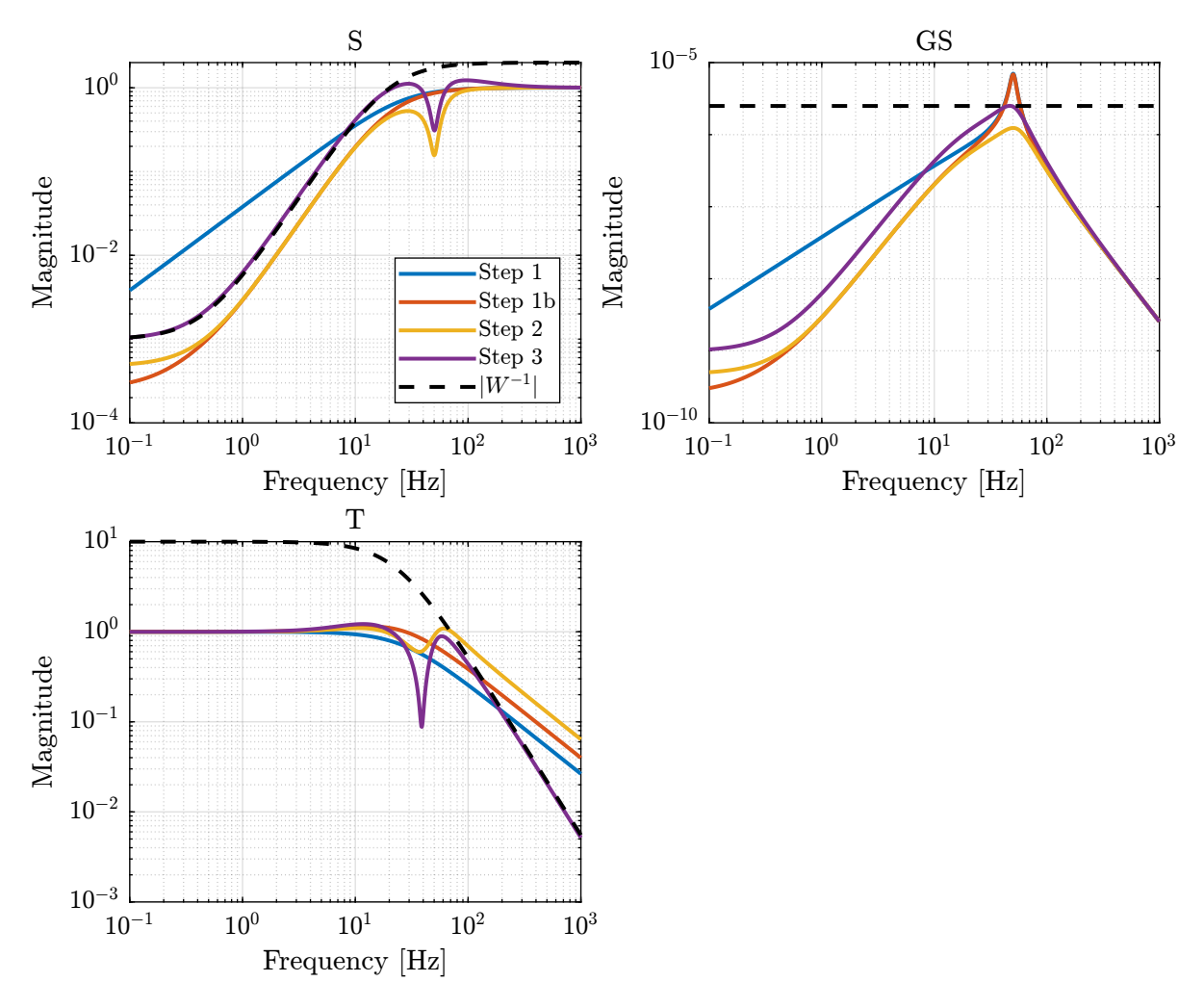

<span id="page-58-0"></span>Figure 6.13: Obtained Shape Closed-Loop transfer functions

The time domain simulation signals are shown in Figure [6.14.](#page-59-1) We can indeed see a slightly less good disturbance rejection. However, the vibrations induced by the sensor noise is well reduced. This can be seen when zooming on the output signal in Figure [6.15.](#page-60-0)

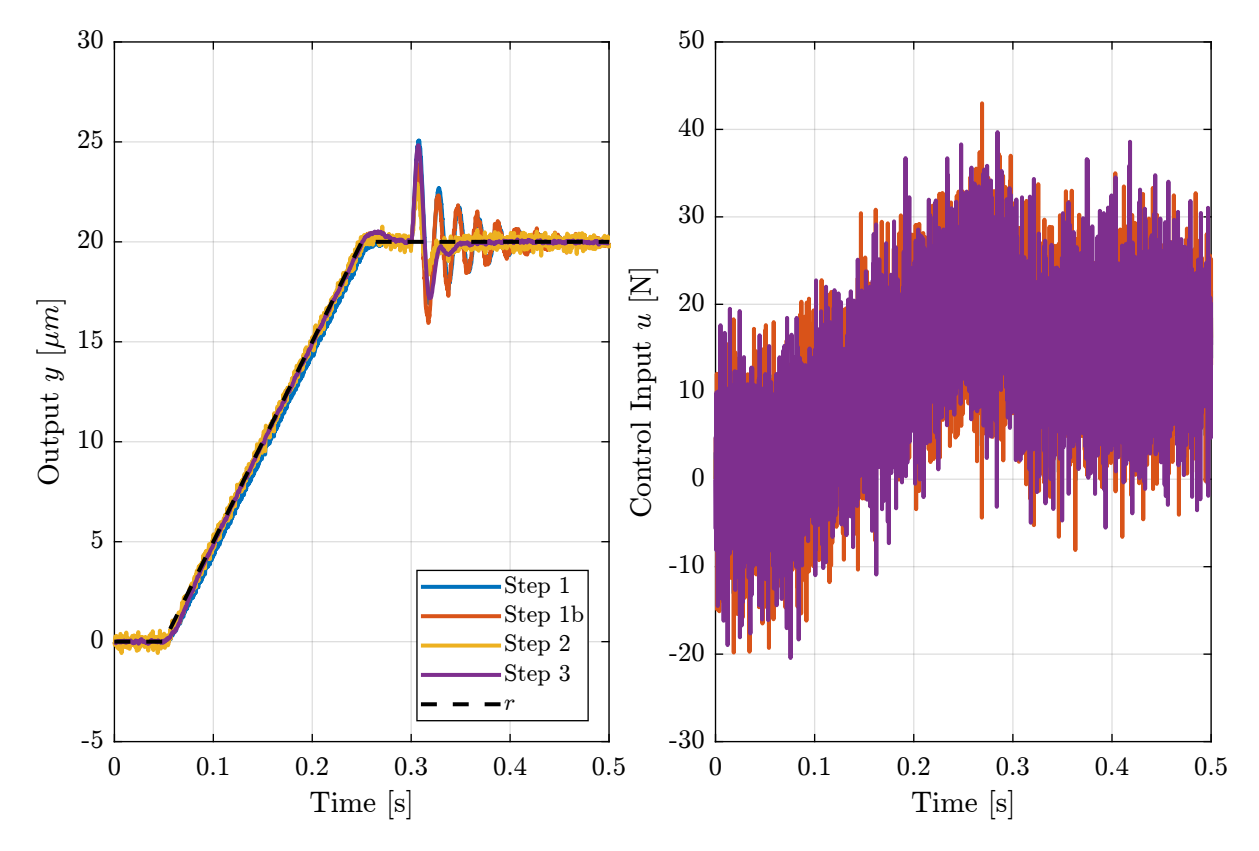

<span id="page-59-1"></span>Figure 6.14: Time domain simulation results

# <span id="page-59-0"></span>6.7 Conclusion and Discussion

Hopefully this practical example will help you apply the  $\mathcal{H}_{\infty}$  Shaping synthesis on other control problems.

As an exercise, plot and analyze the evolution of the controller and loop gain transfer functions during the 3 synthesis steps.

If the large input usage is considered to be not acceptable, the shaping of KS could be included in the synthesis and all the Gang of four closed-loop transfer function shapes.

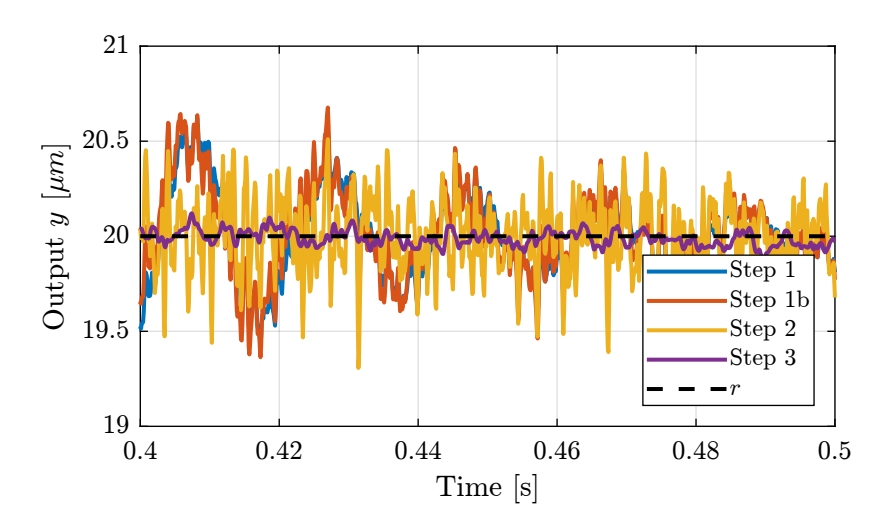

<span id="page-60-0"></span>Figure 6.15: Zoom on the output signal

# <span id="page-61-0"></span>7 Conclusion

Hopefully, this document gave you a glimpse on how useful and powerful the  $\mathcal{H}_{\infty}$  loop shaping synthesis can be. One of the true power of  $\mathcal{H}_{\infty}$  synthesis is that is can easily be applied to multi-input multioutput systems! If you want to know more about the " $\mathcal{H}_{\infty}$  and robust control world" some resources are given below.

# **Resources**

For a complete treatment of multivariable robust control, I would highly recommend this book [\[4\]](#page-63-2). If you want to nice reference book in French, look at [\[2\]](#page-63-3).

You can also look at the very good lectures below.

[Robust Control - Brian Douglas](https://www.youtube.com/embed/?listType=playlist&list=PLn8PRpmsu08qFLMfgTEzR8DxOPE7fBiin)

[Control Bootcamp - Steve Brunton](https://www.youtube.com/embed/?listType=playlist&list=PLsjPUqcL7ZIFHCObUU_9xPUImZ203gB4o)

# Bibliography

- <span id="page-63-1"></span>[1] John E Bibel and D Stephen Malyevac. Guidelines for the selection of weighting functions for H-infinity control. Tech. rep. NAVAL SURFACE WARFARE CENTER DAHLGREN DIV VA, 1992.
- <span id="page-63-3"></span>[2] G Duc and S Font. Commande H infinie et mu-analyse-des outils pour la robustesse. Lavoisier, 1999.
- <span id="page-63-0"></span>[3] Boris J. Lurie et al. "System Architecture Trades Using Bode-Step Control Design". In: Journal of Guidance, Control, and Dynamics 25.2 (2002), pp. 309-315. DOI: [10.2514/2.4883](https://doi.org/10.2514/2.4883). URL: [https:](https://doi.org/10.2514/2.4883) [//doi.org/10.2514/2.4883](https://doi.org/10.2514/2.4883).
- <span id="page-63-2"></span>[4] Sigurd Skogestad and Ian Postlethwaite. Multivariable Feedback Control: Analysis and Design. John Wiley, 2007. isbn: 9780470011683.